# R Course: Data Visualization

Fritz Günther

Note to myself: Activate all Animations before loading (search for multiinclude)

## **Topics**

- [Discrete Data](#page-9-0)
	- **•** [Frequencies and Distributions](#page-9-0)
- 3 [Continuous Data](#page-42-0)
	- **•** [Frequencies and Distributions](#page-42-0)
	- **[Relations between Continuous Variables](#page-88-0)**
- 4 [Plotting Data vs. Analyses](#page-208-0)
- 5 [Stepwise Plotting](#page-225-0)
- 6 [Controlling Graphical Parameters](#page-243-0)
	- **[Exporting Plots](#page-256-0)**

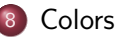

- Most of this course will focus on the base R plotting functions
- Other options are the packages lattice and ggplot2
- We can have a look at these later

- <span id="page-4-0"></span>• Set your working directory with setwd("C:/Users/fritz.guenther/Documents/R\_course")
- Check your current working directory with getwd()
- Check the files in your current working directory with dir()

- Read a text table (here called datfile.txt) in your current working directory with read.table("datfile.txt")
- Read a text table in some other directory with read.table("C:/otherdir/datfile.txt")

```
• Read a .csv file with
read.csv("datfile.csv")
or
read.csv2("datfile.csv") ,
depending on the .csv format (, vs. ;)
```
- Save the data in a variable dat <- read.table("datfile.txt")
- Inspect the data View(dat) head(dat)
- **Q** Look at the data structure str(dat) summary(dat) names(dat)

- Extract a column by name (here: the column named freq) dat\$freq dat[,"freq"]
- Extract a column by position (here: the second column) dat[,2]
- Extract a row by position (here: the third row) dat[3,]

• If you don't know how a function works, use ?func

(with func being the name of the function)

#### <span id="page-9-0"></span>Discrete Data: Frequencies and Distributions

#### Discrete Data

- Discrete Data refers to cases where we have a finite, countable number of possible values
- Examples: native language, Yes/No-answers, one of X different sentence arrangements; strictly speaking, also error rates
- $\bullet$  In a sense, also rating scales (for example rating 1–5 or 1–7) are also discrete data; however, these typically have *ordinal* structure

#### Discrete Data

- Our token data set: Sentence fragment arrangement
- Participants are given some sentence fragments (A, B, C) and have to arrange their order

dat <- read.table("sentence arrangement.txt",header=T)

- $\bullet$  header = T tells R that the first row contains the variable names
- Table of the response patterns table(dat\$arrangement)

#### Inspect the Data

#### str(dat)

- We have 3 conditions à 10 participants, as well as their response patterns (arrangement)
- **o** condition is not a number, but an experimental factor. Therefore: dat\$condition <- as.factor(dat\$condition)
- We further have their response times  $(RT)$  when they started arranging the fragments – and their finishing times  $(FT)$  – when they completed the arrangements
- Within each condition, we have data for two different time points (pre and post)
- We also have participant answers whether the sentence is true

## Bar plot of the response patterns

Rbarplot(table(dat\$arrangement))

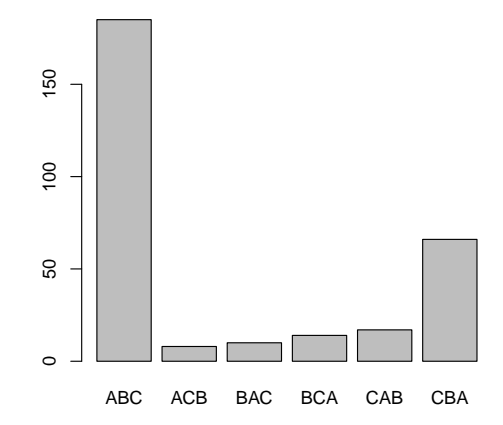

#### Bar plot: Customizing

barplot(table(dat\$arrangement), xlab="response pattern",ylab="frequency")

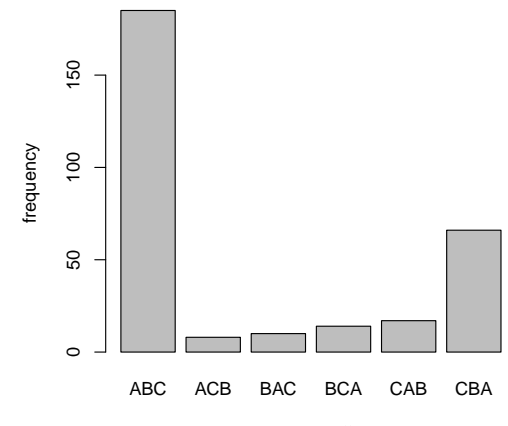

response pattern

- Strings in quotation marks ("red") are characters
- Strings without quotation marks (colors) are variable names (i.e., program code)

#### Bar plot: Customizing

#### barplot(table(dat\$arrangement), col="red")

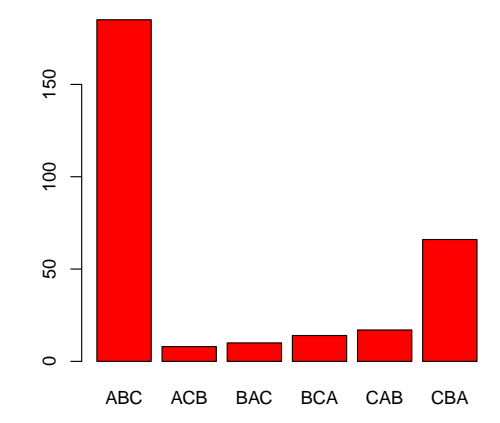

## Colors in R: Colors with names

[http:](http://research.stowers.org/mcm/efg/R/Color/Chart/ColorChart.pdf) [//research.stowers.org/mcm/efg/R/Color/Chart/ColorChart.pdf](http://research.stowers.org/mcm/efg/R/Color/Chart/ColorChart.pdf)

# Bar plot: Customizing

#### barplot(table(dat\$arrangement), horiz=T)

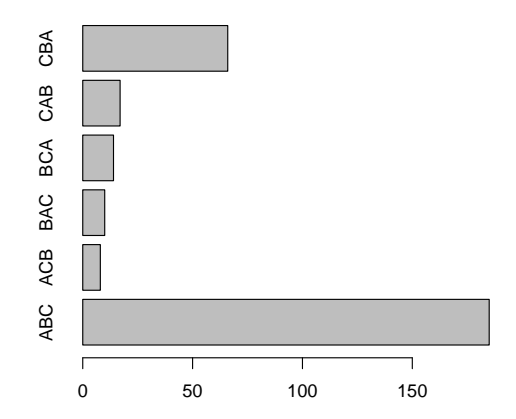

#### Bar plot: Customizing

#### barplot(table(dat\$arrangement), space=5)

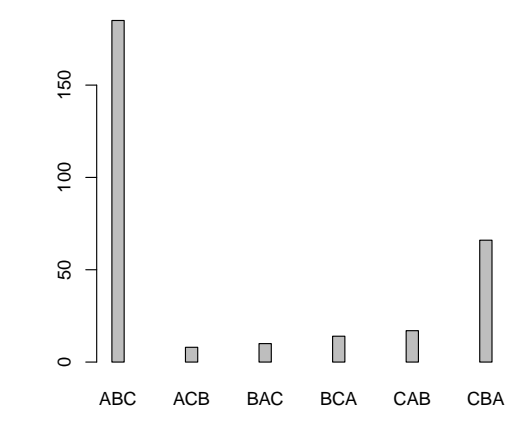

# Bar plot by condition

barplot(table(dat\$arrangement,dat\$condition))

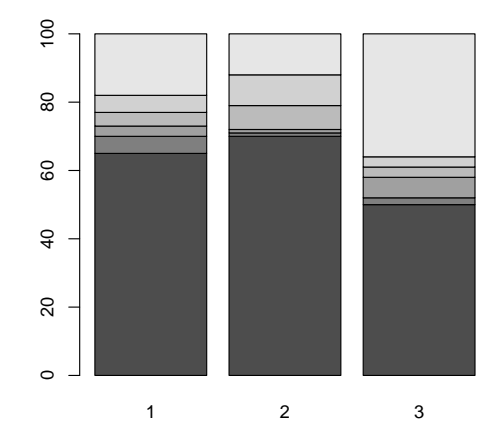

#### barplot(table(dat\$arrangement,dat\$condition), legend=T)

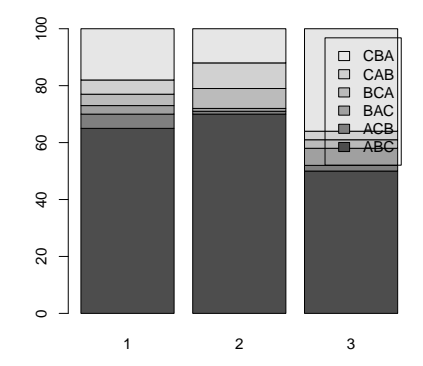

Look crappy, let's position the legend somewhere else

barplot(table(dat\$arrangement,dat\$condition), legend=T,xlim=c(0,6),args.legend=list(x=6))

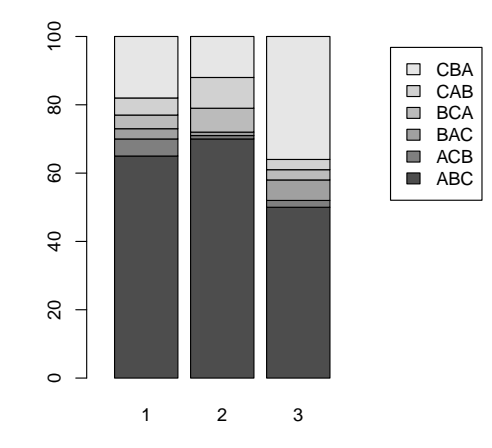

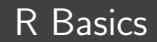

• Create a vector of elements colors <- c("black","red") values  $< c(0,6)$ 

• More flexibility

len <- length(unique(dat\$condition)) barplot(table(dat\$arrangement,dat\$condition), legend=T,xlim=c(0,len+3),args.legend=list(x=len+3))

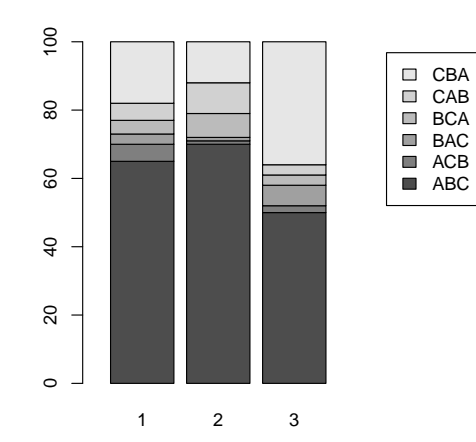

len <- length(unique(dat\$condition)) barplot(table(dat\$arrangement,dat\$condition), legend=T,xlim=c(0,len+3),args.legend=list(x=len+3), col="red")

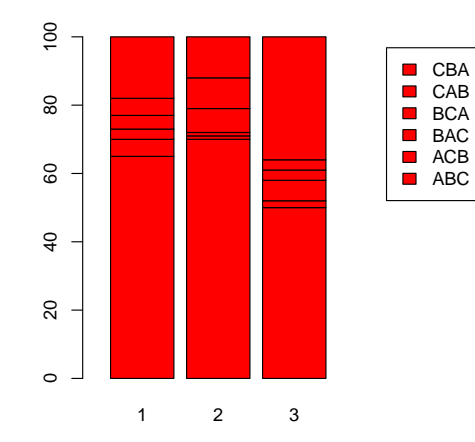

len <- length(unique(dat\$condition)) barplot(table(dat\$arrangement,dat\$condition), legend=T,xlim=c(0,len+3),args.legend=list(x=len+3), col=c("red","orange","yellow","green","blue","purple"))

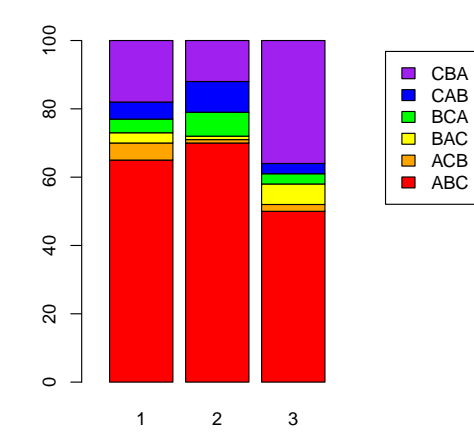

len <- length(unique(dat\$condition)) barplot(table(dat\$arrangement,dat\$condition), legend=T,xlim=c(0,len+4), args.legend=list(x=len+4,title="response pattern"), col=c("red","orange","yellow","green","blue","purple"), xlab="condition",ylab="frequency")

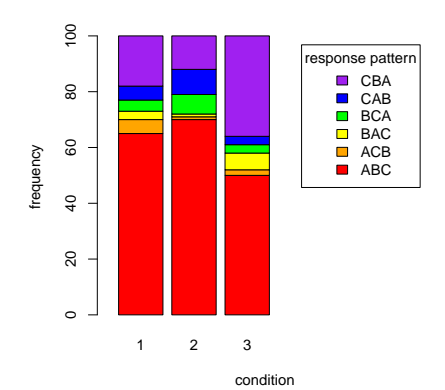

# Mosaic Plot

mosaicplot(table(dat\$condition,dat\$arrangement))

#### **table(dat\$condition, dat\$arrangement)**

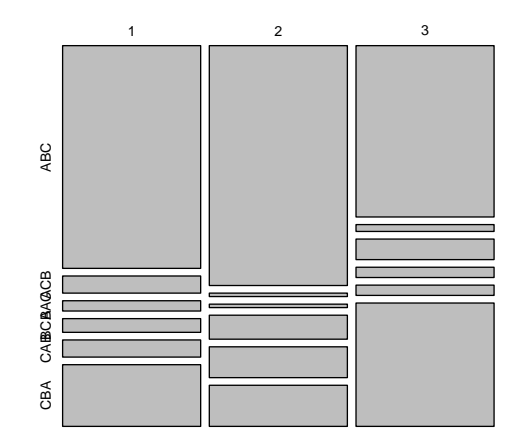

## Mosaic Plot: Prettier

mosaicplot(table(dat\$condition,dat\$arrangement), main="Mosaic Plot",las=1)

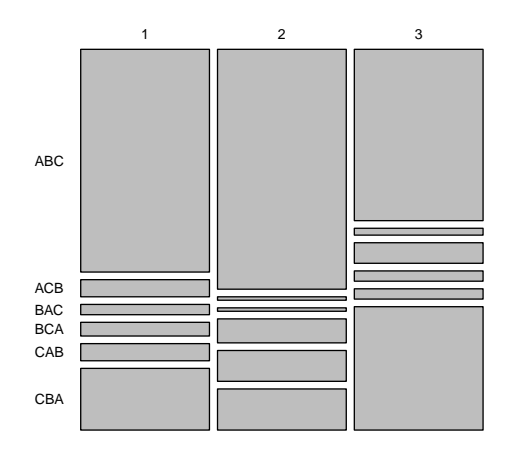

## Mosaic Plot: Customizing

mosaicplot(table(dat\$condition,dat\$arrangement), main="Mosaic Plot",las=1, col=c("red","orange","yellow","green","blue","purple"))

> 1 2 3 ABC ACB BAC **BCA** CAB CBA

# Mosaic Plot: Turning it around

mosaicplot(table(dat\$arrangement,dat\$condition), main="Mosaic Plot", las=2, col=c("red","orange","yellow","green","blue","purple"))

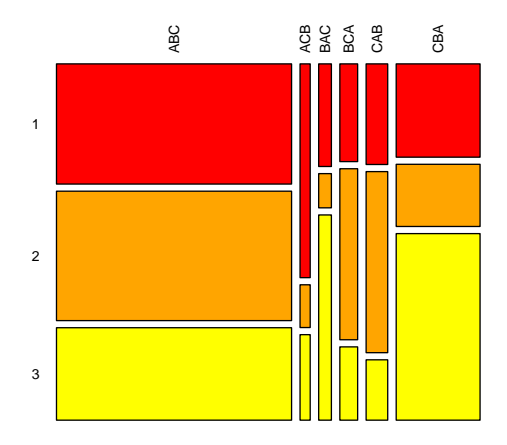

- Mosaic Plots are nice for visualising multi-dimensional frequency data
- Let's include the time (pre vs. post) first

#### Mosaic Plot: More Dimensions

• Mosaic Plot including Time mosaicplot(table(dat\$time,dat\$arrangement,dat\$condition), main="Mosaic Plot",las=2)

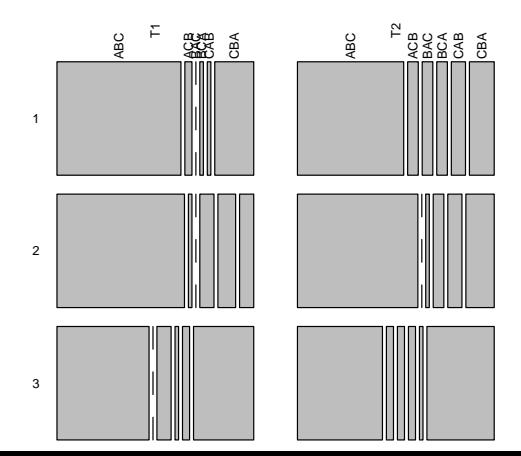

# Mosaic Plot: Customizing

mosaicplot(table(dat\$time,dat\$arrangement,dat\$condition), main="Mosaic Plot",las=2,col=TRUE)

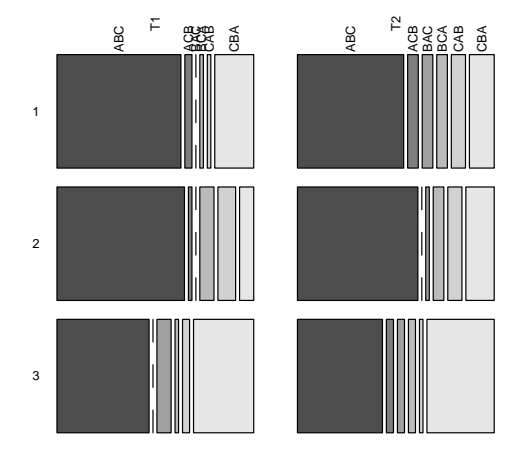
### Mosaic Plot: Customizing

mosaicplot(table(dat\$time,dat\$arrangement,dat\$condition), main="Mosaic Plot",las=2, col=c("red","orange","yellow","green","blue","purple"))

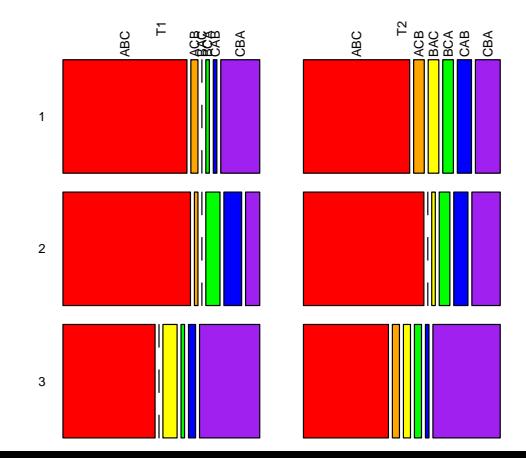

### Mosaic Plot: Customizing

mosaicplot(table(dat\$time,dat\$arrangement,dat\$condition), main="Mosaic Plot",las=2, col=c("red","orange","yellow","green","blue","purple"))

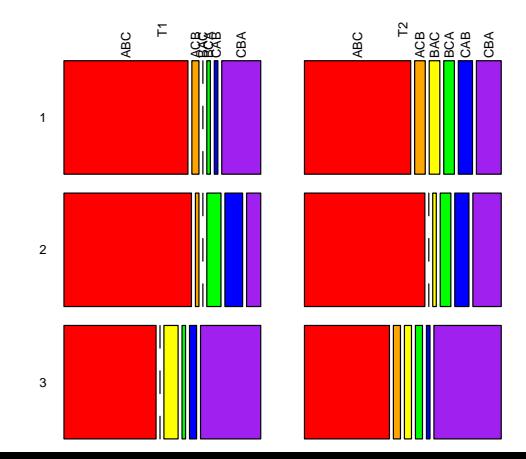

### Mosaic Plot: Customizing

mosaicplot(table(dat\$time,dat\$arrangement,dat\$condition), main="Mosaic Plot",las=2,cex=.4, col=c("red","orange","yellow","green","blue","purple"))

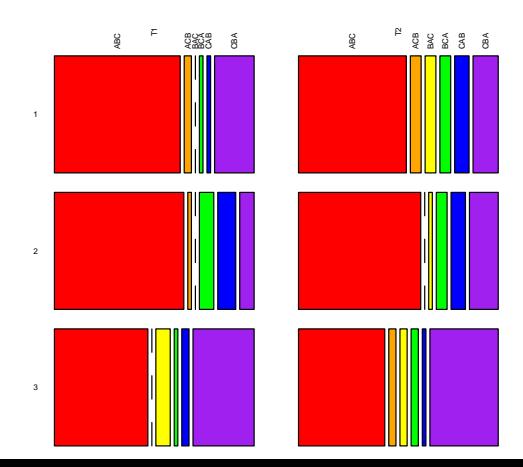

### Mosaic Plot: Re-Order Variables

mosaicplot(table(dat\$arrangement,dat\$time,dat\$condition), main="Mosaic Plot",las=2,cex=.4, col=c("red","orange","yellow","green","blue","purple"))

> 2 ABC a<br>Saaso B T1 T2 ABC HACB B SES 38 ABC

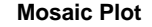

### Mosaic Plot: Re-Order Variables

mosaicplot(table(dat\$arrangement,dat\$condition,dat\$time), main="Mosaic Plot",las=1,

col=c("red","orange","yellow","green","blue","purple"))

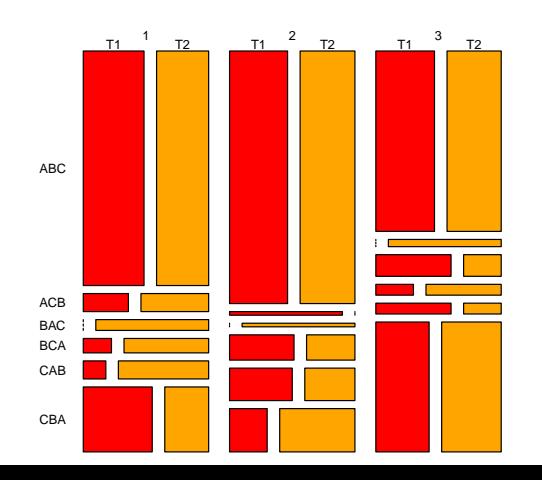

### Mosaic Plot: Even more dimensions

mosaicplot( table(dat\$time,dat\$condition,dat\$true,dat\$arrangement),

main="Mosaic Plot", las=1, cex=.6, col=T)

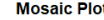

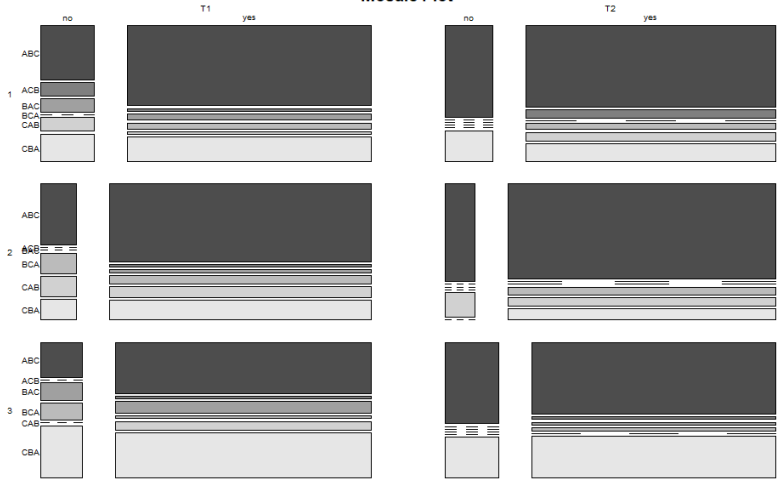

### <span id="page-42-0"></span>Continuous (Metric) Data: Frequencies and Distributions

### Continuous Data

- Discrete Data refers to cases where we have an infinite, non-countable number of possible values
- Examples: response times, N400-amplitudes, gaze durations
- In practice (but not from a theoretical point of view!), the line between discrete and continuous data can become blurry: ratings on a 1–100 scale, error rates computed from a large number of trials

## Box Plot of response times

boxplot(dat\$RT)

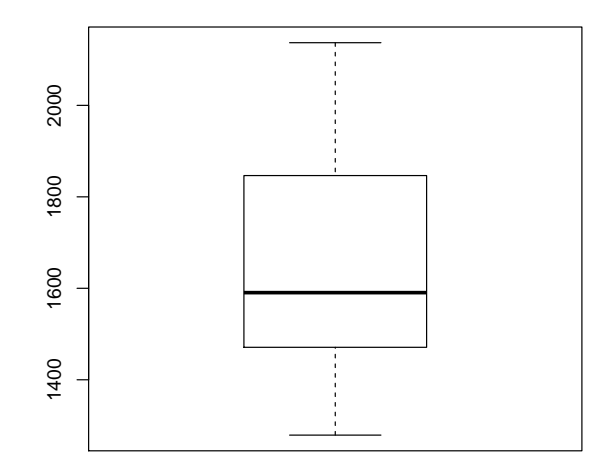

### Box Plot of response times

- What can I see in a box plot?
- Outer lines: minimum and maximum value
- Thick middle line: median (50% of values below this point)
- $\bullet$  Outer edges of the box: 1st and 3rd quartile (25% / 75% of values below these points)

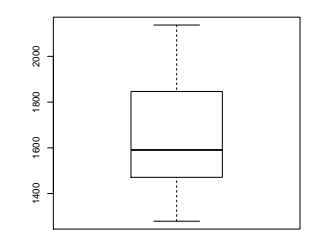

### Box Plot: Turning it around

### boxplot(dat\$RT,horizontal=T)

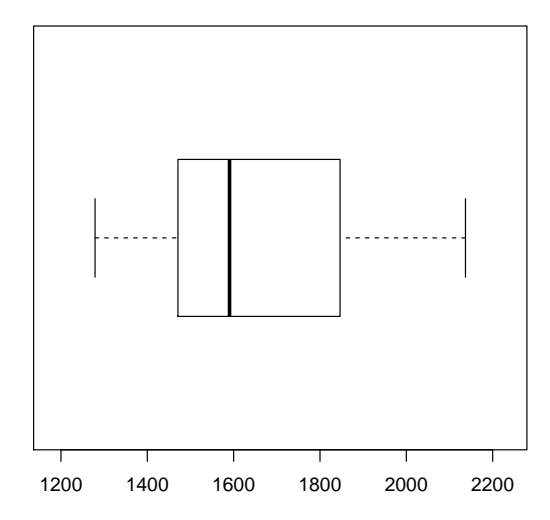

47 / 264

# Box Plot by condition

boxplot(RT ∼ condition,dat)

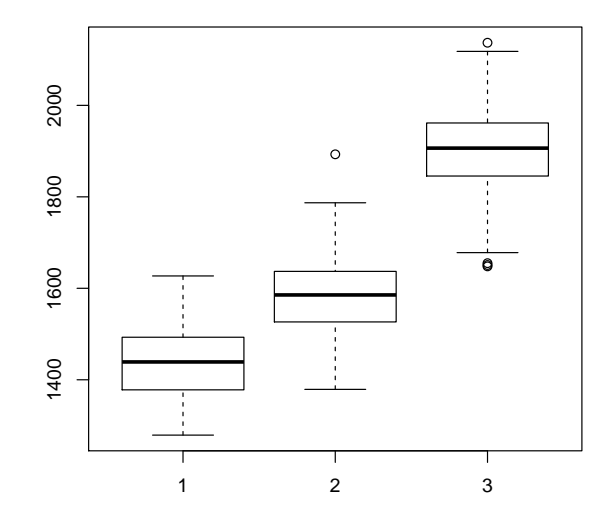

- The ∼ symbol ("tilde") is used in a formula object
- Read RT ∼ condition as "RT predicted by condition"

### Box Plot: Customizing

 $boxplot(RT ~ \sim ~ condition, dat,$ col= c("red","orange","yellow"))

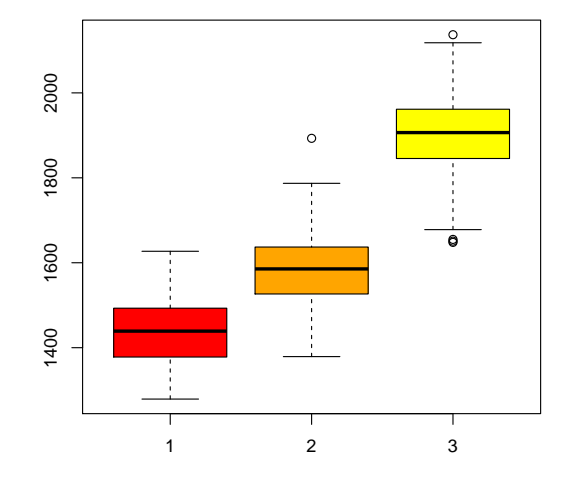

### Histogram of response times

hist(dat\$RT)

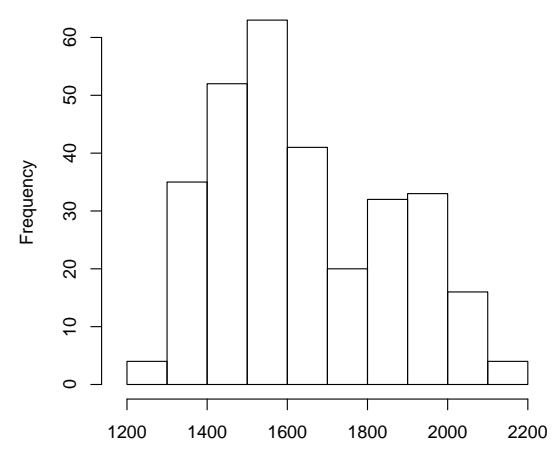

**Histogram of dat\$RT**

dat\$RT

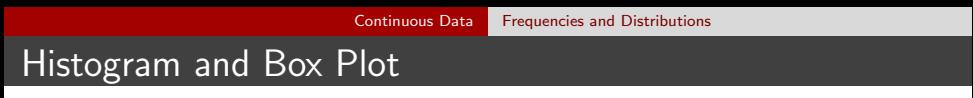

A box plot is a histogram "as seen from above"

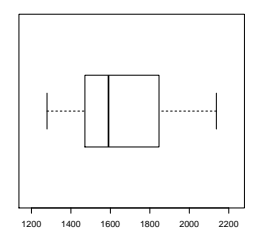

**Histogram of dat\$RT**

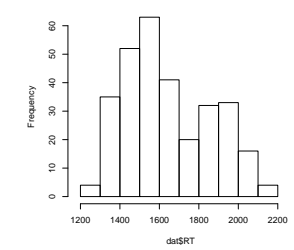

# Histogram: Customizing

hist(dat\$RT,main="Histogram",xlab="Response Time", col="red")

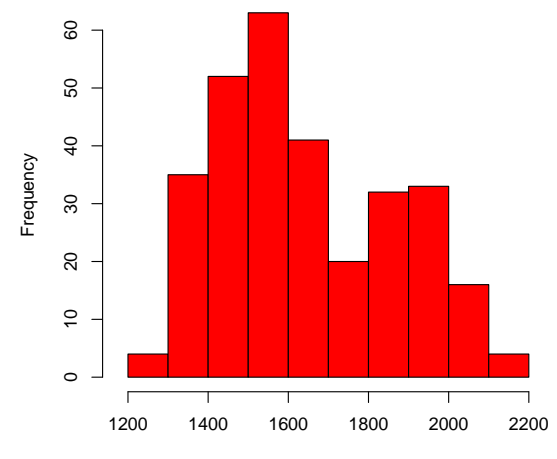

#### **Histogram**

### Histogram: Customizing

hist(dat\$RT,main="Histogram",xlab="Response Time", col="red",breaks=100)

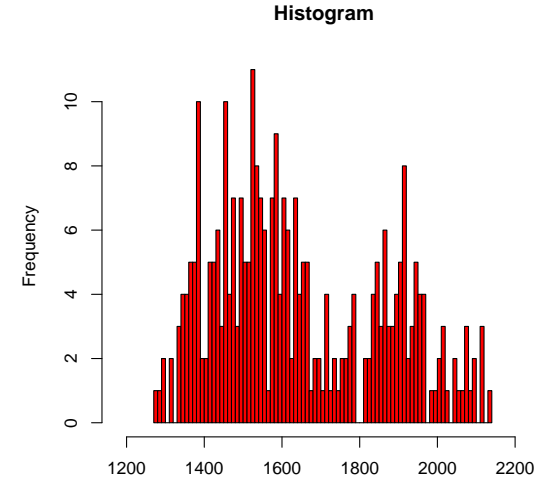

### Histogram: Customizing

• Density instead of frequency hist(dat\$RT,main="Histogram",xlab="Response Time", col="red",breaks=100,freq=F)

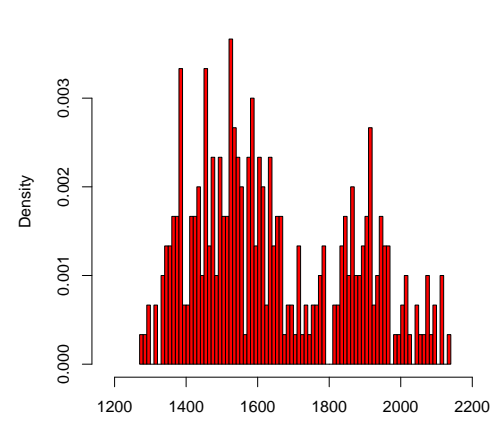

**Histogram**

### Kernel Density Plot

("Smoothed Histograms")

plot(density(dat\$RT))

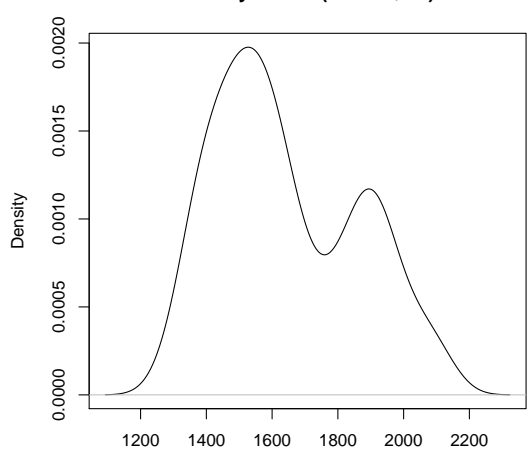

**density.default(x = dat\$RT)**

 $N = 300$  Bandwidth = 62.06

### Kernel Density Plot: Customizing

plot(density(dat\$RT),

main="Kernel density plot",xlab="Response Time",col="red")

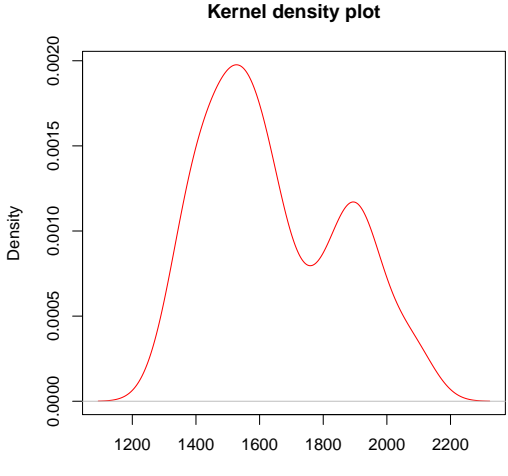

### Kernel Density Plot: Customizing

d <- density(dat\$RT) plot(d,main="Kernel density plot",xlab="Response Time") polygon(d,col="red")

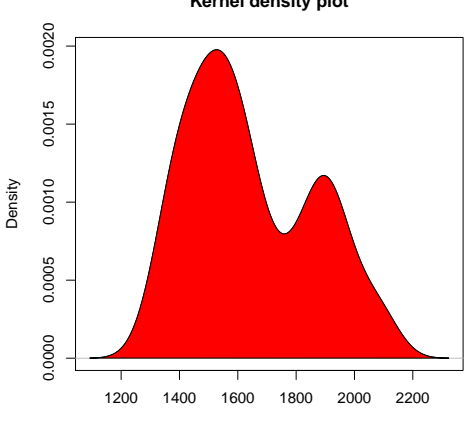

**Kernel density plot**

### Kernel Density Plot by condition

- First install the sm package install.packages("sm") library(sm)
- If you don't know which functions a package includes, use help(package="sm")

### Kernel Density Plot by condition

sm.density.compare(dat\$RT, dat\$condition,xlab="Response Time")

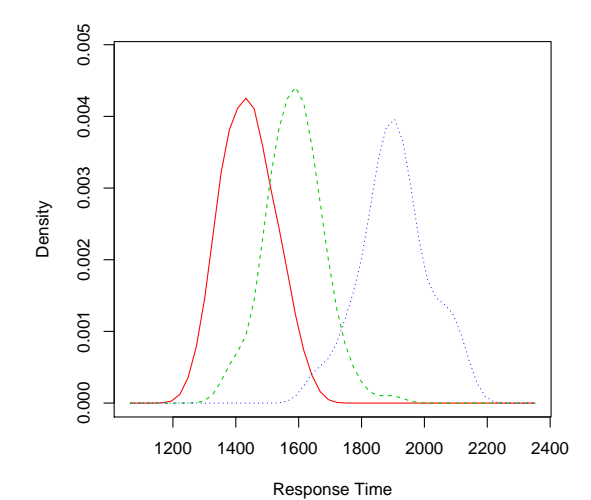

### Kernel Density Plot by condition

sm.density.compare(dat\$RT, dat\$condition,xlab="Response Time",

lty=c(1,1,1),col=c("green","brown","orange"))

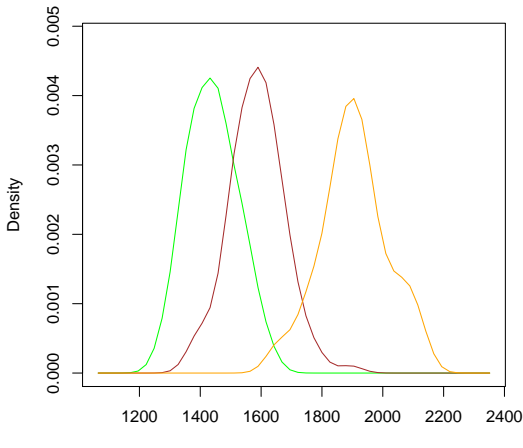

### Continuous (Metric) Data: Means and Deviations

### Bar Plot of means

m <- aggregate(RT ∼ condition,dat,mean) barplot(m\$RT,names.arg=m\$condition)

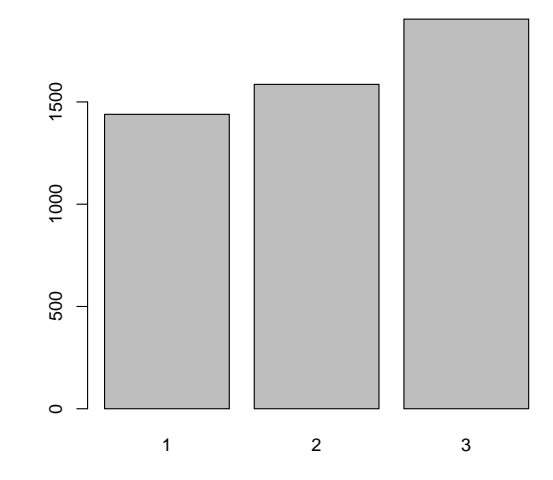

- The aggregate() splits the data into subsets and performs a given operation on all subsets individually
- aggregate(RT  $\sim$  condition, dat, mean) splits dat by condition, and then applies the mean() function to the RT column
- The data can be split over several variables at the same time:  $aggregate(RT ~ \sim ~ condition ~ + time, dat, mean)$

### Bar Plot of means: Customizing

 $m$  <- aggregate(RT  $\sim$  condition, dat, mean) barplot(m\$RT,names.arg=m\$condition, col="red",xlab="Condition",ylab="Mean RT (in ms)")

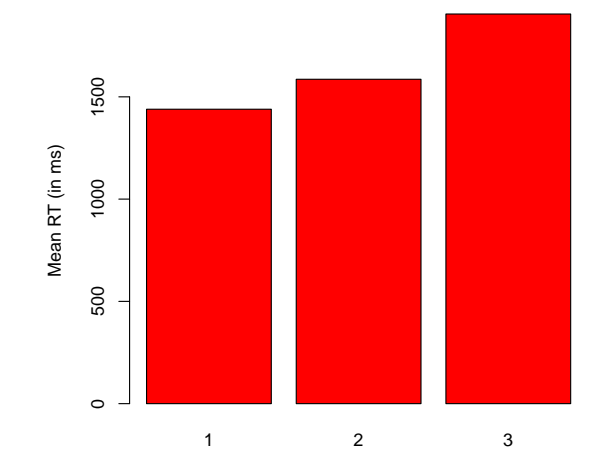

65 / 264

### Bar Plot of means: Error Bars

- Installing and loading the sciplot package install.packages("sciplot") library(sciplot)
- Package included the bargraph.CI() function

### Bar Plot of means: Error Bars

bargraph.CI(x.factor=dat\$condition,response=dat\$RT)

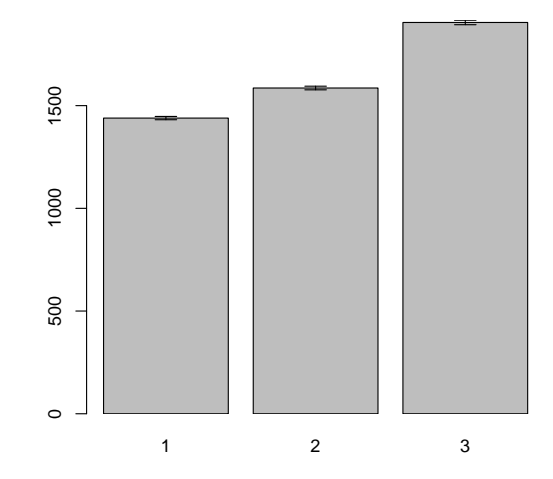

[Continuous Data](#page-42-0) [Frequencies and Distributions](#page-42-0) Bar Plot of means: Adjusting the y-axis

bargraph.CI(x.factor=dat\$condition,response=dat\$RT, ylim=c(1400,1900))

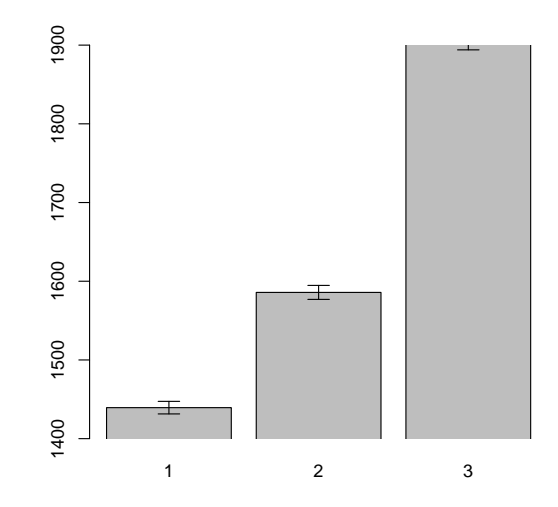

### Adjusting the y-axis

Adjusting the y-axis is a great way to misrepresent your data and mislead your audience:

[https://heap.io/blog/data-stories/](https://heap.io/blog/data-stories/how-to-lie-with-data-visualization) [how-to-lie-with-data-visualization](https://heap.io/blog/data-stories/how-to-lie-with-data-visualization)

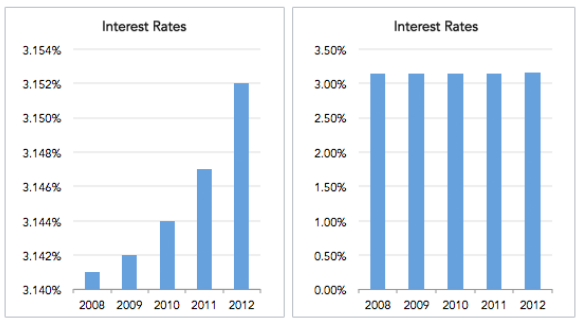

#### Same Data, Different Y-Axis

• One main purpose of error bars is to provide at leat some reference frame

- One main purpose of error bars is to provide at leat some reference frame
- Another purpose is of course to indicate the variability of data, which is critical when it comes to the statistical testing for effects
- One main purpose of error bars is to provide at leat some reference frame
- Another purpose is of course to indicate the variability of data, which is critical when it comes to the statistical testing for effects
- However, in many cases, it's not completely clear which error bars should be used
#### Bar Plot of means: Error Bars

Moreover, errors bars are also criticized: [http:](http://biostat.mc.vanderbilt.edu/wiki/Main/DynamitePlots) [//biostat.mc.vanderbilt.edu/wiki/Main/DynamitePlots](http://biostat.mc.vanderbilt.edu/wiki/Main/DynamitePlots)

## Bar Plot of means: Error Bars

- Moreover, errors bars are also criticized: [http:](http://biostat.mc.vanderbilt.edu/wiki/Main/DynamitePlots) [//biostat.mc.vanderbilt.edu/wiki/Main/DynamitePlots](http://biostat.mc.vanderbilt.edu/wiki/Main/DynamitePlots)
- We will deal with these issues later

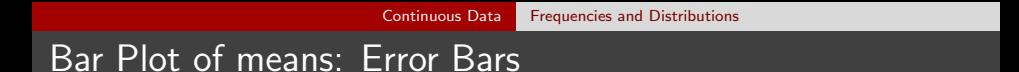

At this point, the Box Plot by conditions might be one of the most "honest" ways to display the data

- At this point, the Box Plot by conditions might be one of the most "honest" ways to display the data
- Something like vertical histograms might be even better, but they need some coding in R (which is why we won't deal with them here)

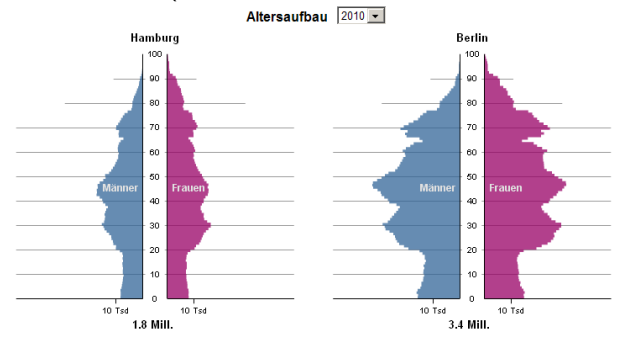

## Bar Plot of means: Two-factorial

• Include a second factor in the plots: bargraph.CI(x.factor=dat\$condition,group=dat\$time, response=dat\$RT,ylim=c(1400,2000))

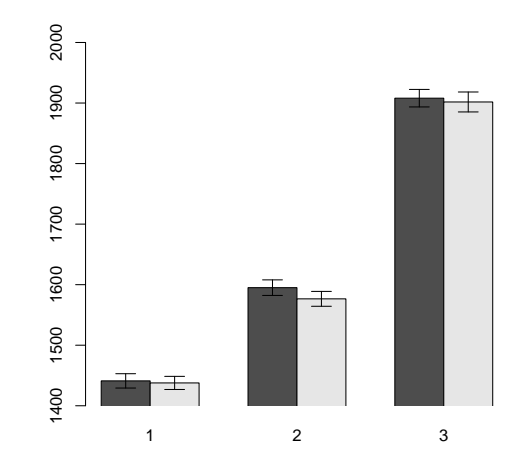

## Bar Plot of means: Two-factorial with legend

bargraph.CI(x.factor=dat\$condition,group=dat\$time, response=dat\$RT,ylim=c(1400,2000),legend=T)

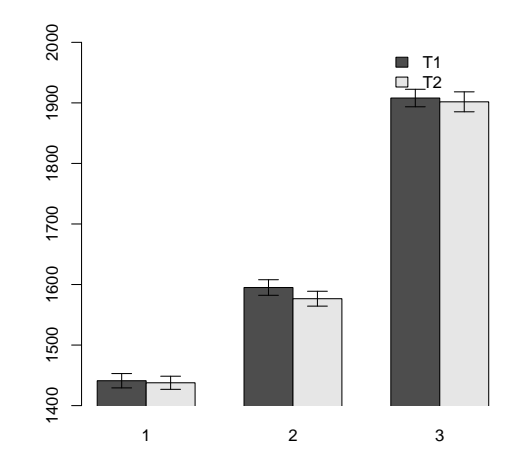

## Bar Plot of means: Customize

bargraph.CI(x.factor=dat\$condition,group=dat\$time, response=dat\$RT,ylim=c(1400,2000),legend=T, x.leg=1,xlab="Condition",ylab="Response Time (ms)")

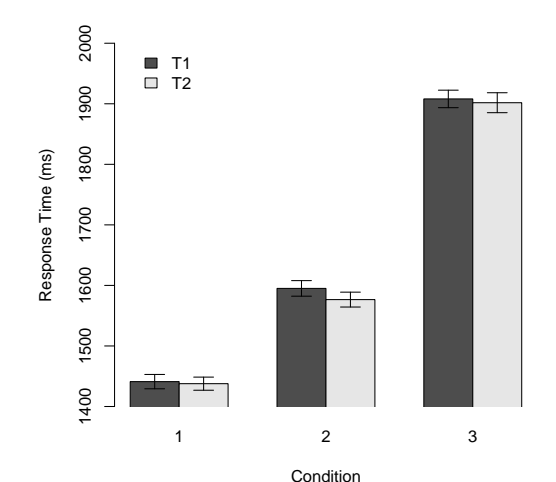

• In many publications, you will see Line Plots instead of Bar Plots to display the mean values and standard error per condition

- In many publications, you will see Line Plots instead of Bar Plots to display the mean values and standard error per condition
- This is mostly convention, but it can be justified

- In many publications, you will see Line Plots instead of Bar Plots to display the mean values and standard error per condition
- This is mostly convention, but it can be justified
- The only thing that matters for a Bar Plot is their height; however, there are more (unnecessary) dimensions on display (width, area)

- In many publications, you will see Line Plots instead of Bar Plots to display the mean values and standard error per condition
- This is mostly convention, but it can be justified
- The only thing that matters for a Bar Plot is their height; however, there are more (unnecessary) dimensions on display (width, area)
- Sometimes, the area can be informative, and here it can get confusing

lineplot.CI(x.factor=dat\$condition,group=dat\$time, response=dat\$RT,ylim=c(1400,2000))

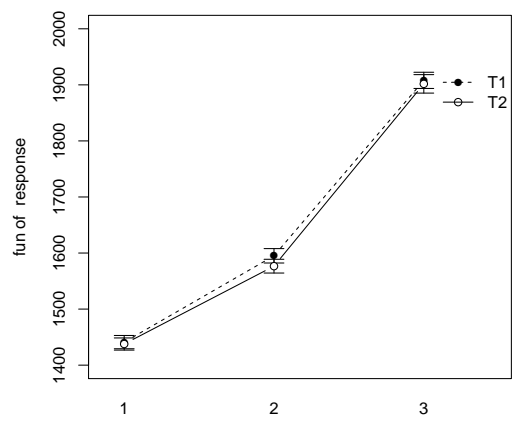

x.factor

## Line Plot of means: Customize

lineplot.CI(x.factor=dat\$condition,group=dat\$time, response=dat\$RT,ylim=c(1400,2000),legend=T, x.leg=1,xlab="Condition",ylab="Response Time (ms)")

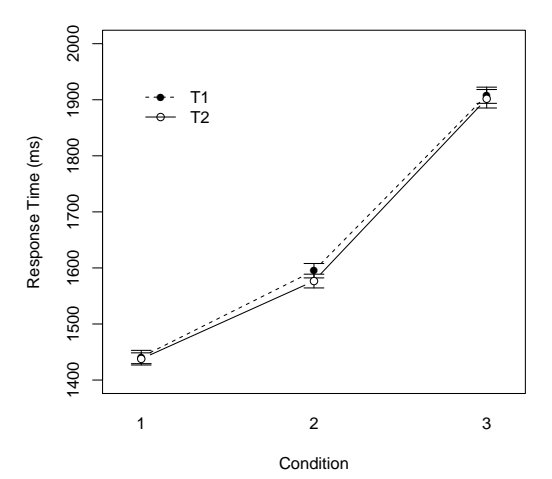

#### Line Plot of means: Customize

lineplot.CI(x.factor=dat\$condition,group=dat\$time, response=dat\$RT,ylim=c(1400,2000),legend=T, x.leg=1,xlab="Condition",ylab="Response Time (ms)", type="p")

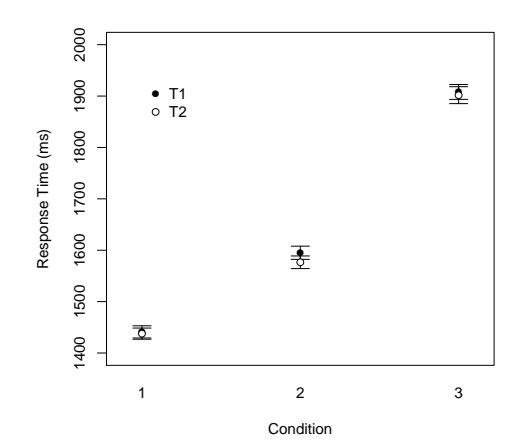

#### Line Plot of means: Customize

lineplot.CI(x.factor=dat\$condition,group=dat\$time, response=dat\$RT,ylim=c(1400,2000),legend=T, x.leg=1,xlab="Condition",ylab="Response Time (ms)", type="p",pch=c(17,8)

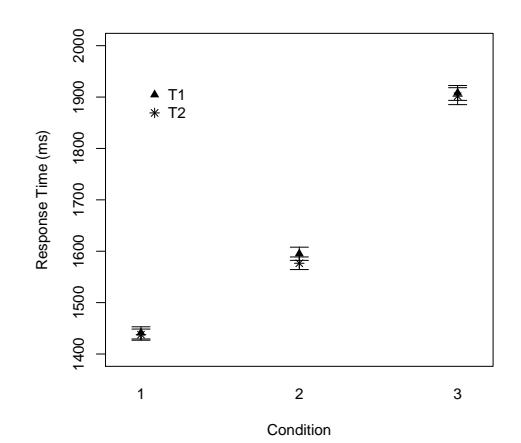

[Continuous Data](#page-42-0) [Frequencies and Distributions](#page-42-0)

## Points in R: The pch option

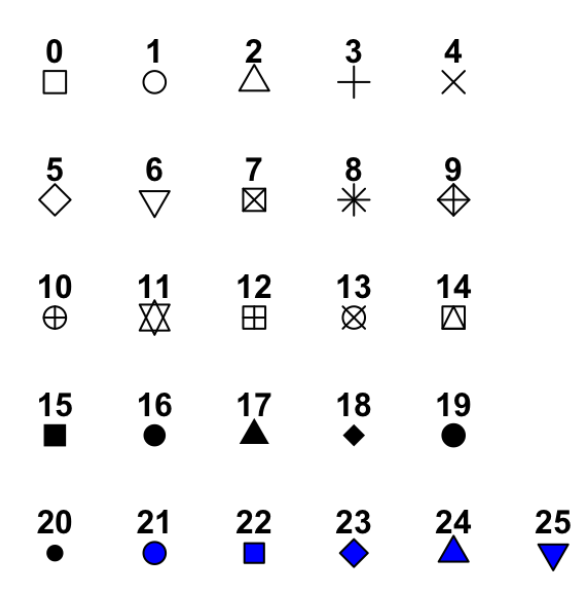

#### <span id="page-88-0"></span>Relations between Variables

- We have discussed plots of multi-dimensional data before:
	- Multiple discrete variables: stacked Bar Plots, Mosaic Plots, overlapping Kernel Density Plots
	- $\bullet$  Multiple discrete  $+1$  continuous variable: Bar/Line Plots by condition
- Now we turn to cases with multiple continuous variables

# **Scatter Plot**

#### plot(dat\$RT,dat\$FT)

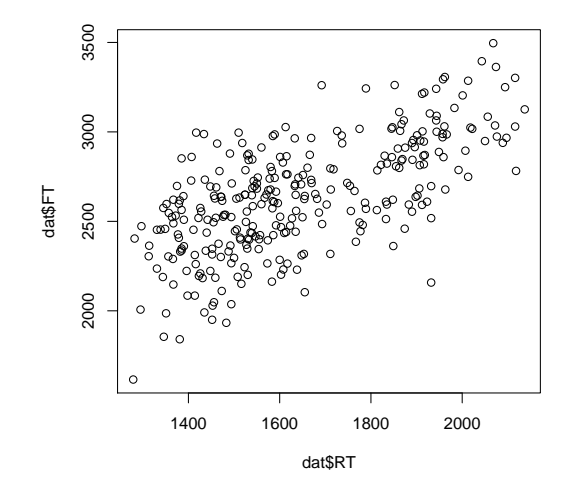

## Scatter Plot: Customize

plot(dat\$RT,dat\$FT, xlab="Starting Time (ms)",ylab="Finishing Time (ms)", pch=20,col="grey")

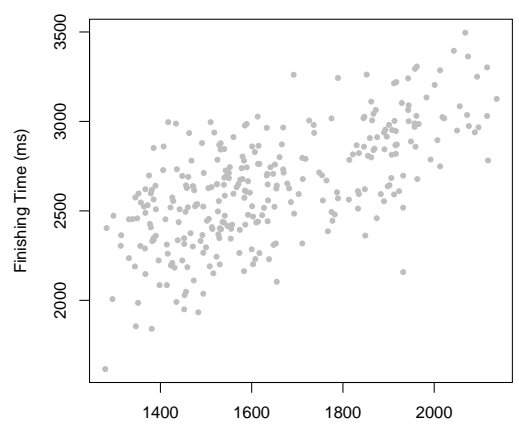

Starting Time (ms)

# Scatter Plot: Alternative command

 $plot(FT ~ ~ RT, data = dat,$ xlab="Starting Time (ms)",ylab="Finishing Time (ms)", pch=20,col="grey")

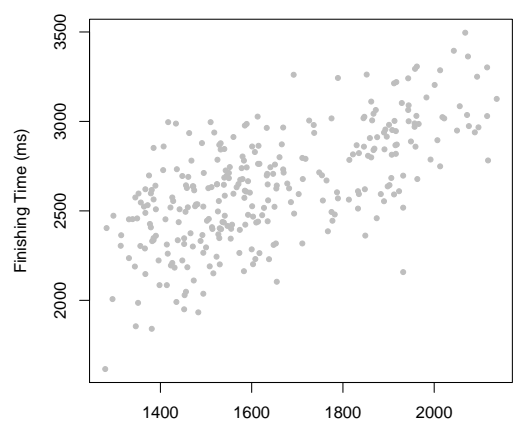

Starting Time (ms)

- We now make a first step in the direction of step-wise plotting
- General procedure: Create a plot containing the points for one condition, then add the points for the other conditions in a different color

## R Basics: Indexing

- $\bullet$  See Introduction: data frames can be indexed using the [,] square brackets dat[1,] extracts the first row
- Create an index that only extracts a certain factor level:  $dat[dat\$ condition == 1,]

```
• Logical operators in R:
 = equal to
 != not equal to
 \langle or \rangle\leq or >= smaller/greater or equal
 & element-wise AND
 \&\&| element-wise OR
 || OR
 %in% included in
 !(X) (where X is another statement) NOT
```
plot(FT  $\sim$  RT, data = dat[dat\$condition == 1,], xlab="Starting Time (ms)",ylab="Finishing Time (ms)", pch=20,col="blue")

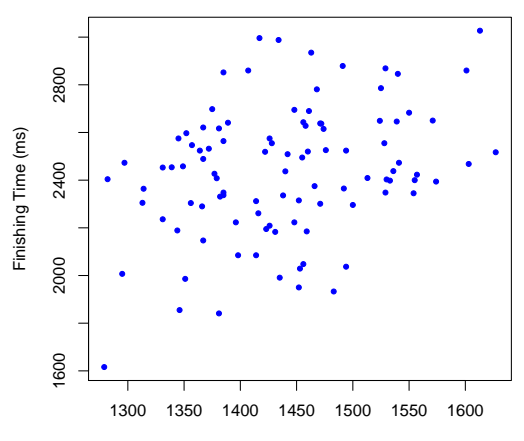

Ensure that the axes are sufficiently long to display all data plot(FT  $\sim$  RT, data = dat[dat\$condition == 1,], xlab="Starting Time (ms)",ylab="Finishing Time (ms)", pch=20,col="blue",xlim=range(dat\$RT),ylim=range(dat\$FT))

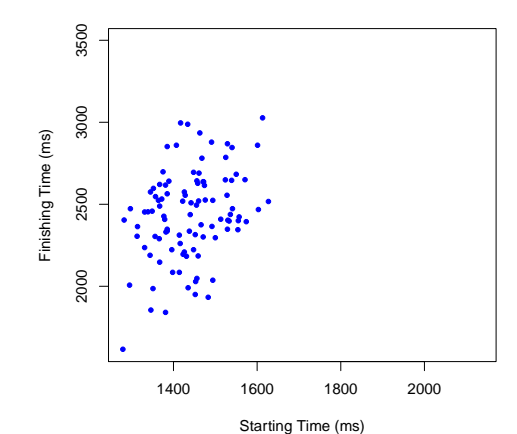

```
• Add the points for condition 2
  plot(FT \sim RT, data = dat[dat$condition == 1,],
 xlab="Starting Time (ms)",ylab="Finishing Time (ms)",
  pch=20,col="blue",ylim=range(dat$FT))
```

```
points(FT \sim RT, data=dat[dat$condition==2,],
pch=20,col="red")
```
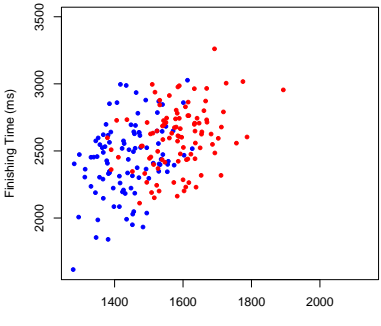

Starting Time (ms)

```
• Add the points for condition 3
  plot(FT \sim RT, data = dat[dat$condition == 1,],
  xlab="Starting Time (ms)",ylab="Finishing Time (ms)",
  pch=20,col="blue",ylim=range(dat$FT))
  points(FT \sim RT, data=dat[dat$condition==2,],
  pch=20,col="red")
  points(FT \sim RT, data=dat[dat$condition==3,],
 pch=20,col="green")
```
• Add the points for condition 3

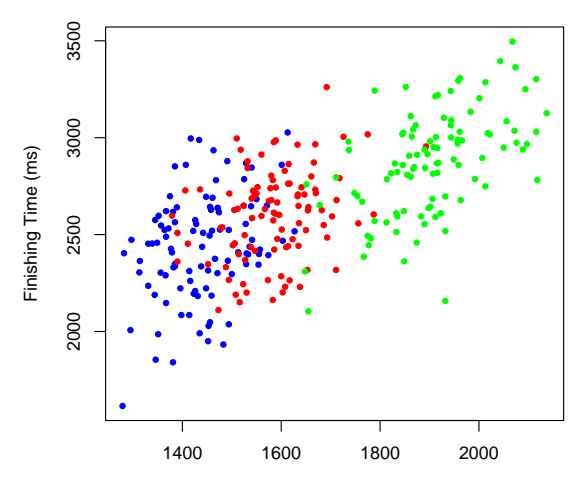

Starting Time (ms)

Another (maybe simpler) method: cols <- c("blue","red","green") cols2 <- cols[as.numeric(dat\$condition)] plot(FT ∼ RT,data=dat,col=cols2,pch=20)

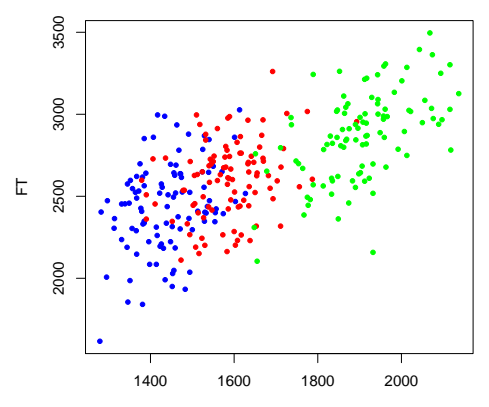

```
Add a legend
```

```
plot(FT \sim RT, data = dat[dat$condition == 1,],
xlab="Starting Time (ms)",ylab="Finishing Time (ms)",
pch=20,col="blue",ylim=range(dat$FT))
```

```
points(FT \sim RT, data=dat[dat$condition==2,],
pch=20,col="red")
```

```
points(FT \sim RT, data=dat[dat$condition==3.1.
pch=20,col="green")
```

```
legend(x = "topleft", legende = c(1,2,3),col=c("blue","red","green"),pch=20,title="Condition")
```
Add a legend

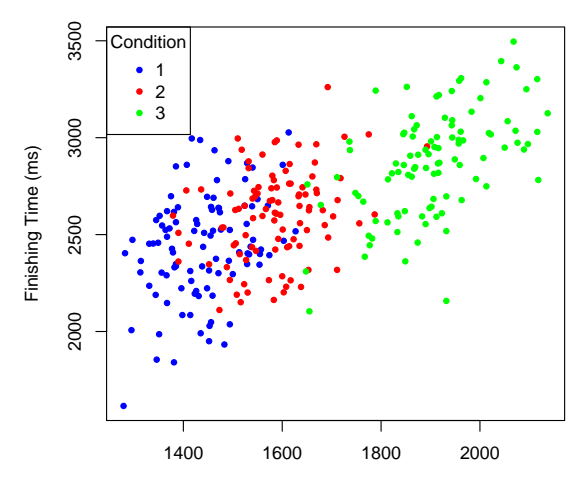

Starting Time (ms)

#### Scatter Plot by two conditions: An example

plot(FT ∼ RT, data=dat[dat\$condition==1 & dat\$time=="T1",], xlab="Starting Time (ms)",ylab="Finishing Time (ms)", pch=20,col="blue",ylim=range(dat\$FT),xlim=range(dat\$RT)) points(FT ∼ RT, data=dat[dat\$condition==1 & dat\$time=="T2",],pch=20,col="lightblue")

```
points(FT ∼ RT,data=dat[dat$condition==2 &
dat$time=="T1",],pch=20,col="red")
```

```
points(FT ∼ RT,data=dat[dat$condition==2 &
dat$time=="T2",],pch=20,col="pink")
```

```
points(FT ∼ RT,data=dat[dat$condition==3 &
dat$time=="T1",],pch=20,col="green")
points(FT ∼ RT,data=dat[dat$condition==3 &
dat$time=="T2",],pch=20,col="lightgreen")
```

```
legend(x="topleft",legend=c(1,2,3,rep("T1",3),rep("T2",3))
,col=c(rep("white",3),"blue","red","green",
"lightblue","pink","lightgreen"),pch=20,ncol=3)
```
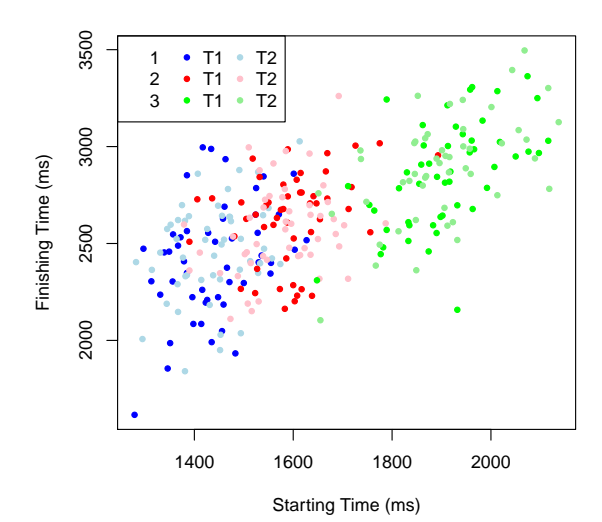

# Linear Regression

- Regression: Predict one value with another value (or a set of other values)
- Linear Regression:  $y = b \cdot x + a + \epsilon$ , with  $\epsilon$  being an unsystematic error
- $\bullet$  Estimate a and b by minimizing the deviation between predicted and actual values

## Linear Regression

```
plot(FT ∼ RT,data=dat,
xlab="Starting Time (ms)",ylab="Finishing Time (ms)",
pch=20,col="grey")
regr <- lm(FT ∼ RT,data=dat)
abline(regr)
```
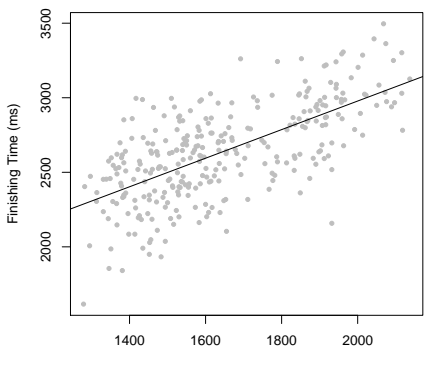

Starting Time (ms)

## Linear Regression: Customize

```
plot(FT \sim RT, data=dat,xlab="Starting Time (ms)",ylab="Finishing Time (ms)",
pch=20,col="grey")
regr \leq 1m(FT \sim RT, data=dat)
```

```
abline(regr,lty=2,lwd=3)
```
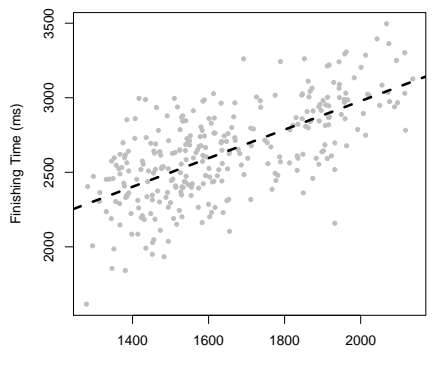

Starting Time (ms)

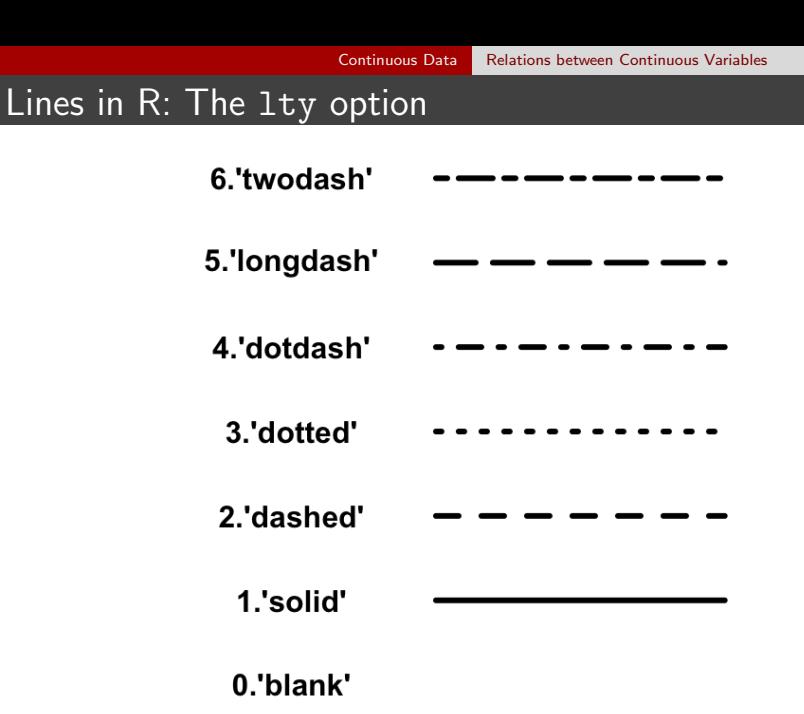
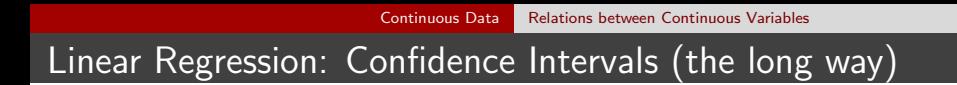

You might want to add some indication about the confidence of your prediction: A confidence interval around the predicted values

```
• Long script:
  plot(FT ~ ~ RT, data=dat,xlab="Starting Time (ms)",ylab="Finishing Time (ms)",
  pch=20,col="lightgrey")
  regr \leq 1m(FT \sim RT, data=dat)
  abline(regr,lwd=2)
```

```
newdat <- seq(min(dat$RT)-50,max(dat$RT)+50,length.out=10000)
CI <- predict(regr, newdata=data.frame(RT=newdat),
interval="confidence", level = 0.95)
matlines(newdat, CI[,2:3], lty=2,col="black")
```
[Continuous Data](#page-42-0) [Relations between Continuous Variables](#page-88-0)

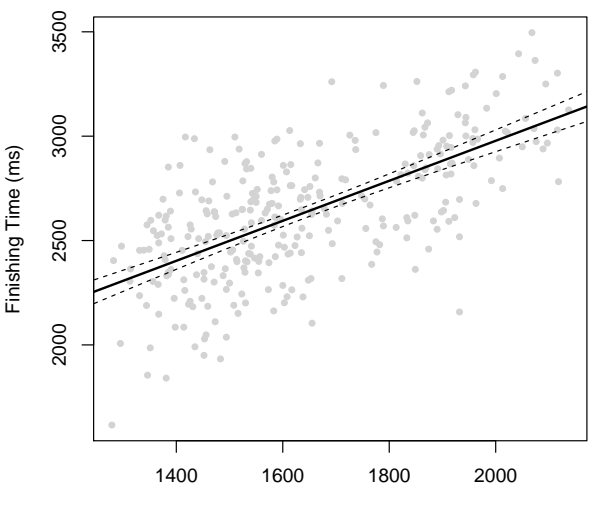

Starting Time (ms)

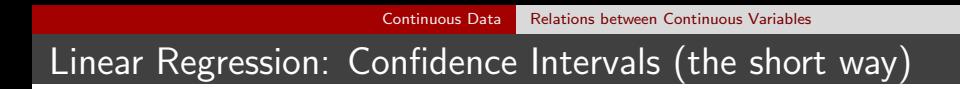

Use the effects package install.packages("effect") library(effects)

[Continuous Data](#page-42-0) [Relations between Continuous Variables](#page-88-0)

# Linear Regression: Confidence Intervals (the short way)

regr <- lm(FT ∼ RT,data=dat)

plot(effect("RT",regr))

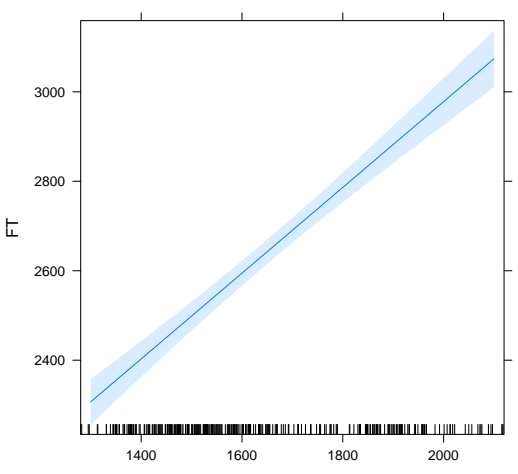

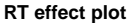

- The plot.effect command (called when using  $plot(effect(...))$ ) has a lot of options
- These are arranged into several clusters, and each cluster can be specified using a list
- **•** See the help function at ?plot.effect

regr  $\leq$  1m(FT  $\sim$  RT, data=dat)

plot(effect("RT",regr),ylim=range(dat\$FT), xlab="Starting Time (ms)",ylab="Finishing Time (ms)",main="", lines=list(col="black"),axes=list(ylim=range(dat\$FT)),rug=F)

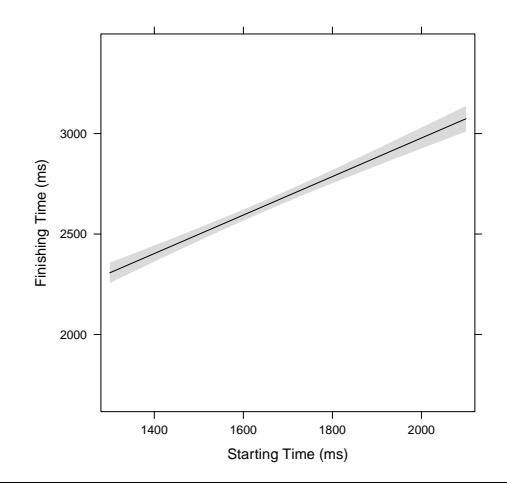

Adding points takes a bit of a workaround with the lattice package

```
install.packages("lattice")
library(lattice)
regr \leq 1m(FT RT, data=dat)
plot(effect("RT",regr),ylim=range(dat$FT),
xlab="Starting Time (ms)",ylab="Finishing Time (ms)",main="",
lines=list(col="black"),axes=list(ylim=range(dat$FT)),rug=F)
trellis.focus("panel", 1, 1, highlight=F)
panel.points(dat$RT, dat$FT,pch=20,col="black",cex=.3)
trellis.unfocus()
```
• There are simpler options using the ggplot2 package

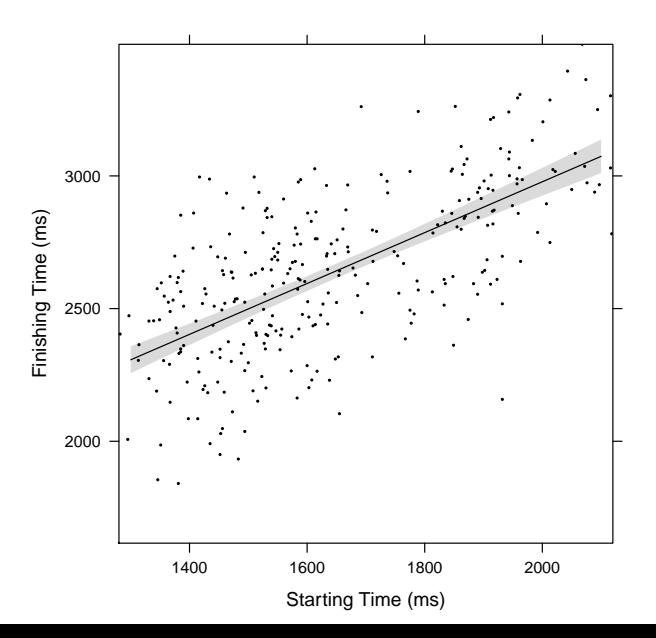

### Linear Regression by condition

 $plot(FT ~ \sim ~ RT, data=dat[dat\$condition==1,],$ xlab="Starting Time (ms)",ylab="Finishing Time (ms)", pch=20,col="blue",ylim=range(dat\$FT),xlim=range(dat\$RT)) abline(lm(FT ∼ RT,data=dat[dat\$condition==1,]),col="blue") points(FT ∼ RT,data=dat[dat\$condition==2,],pch=20,col="red") abline(lm(FT ∼ RT,data=dat[dat\$condition==2,]),col="red") points(FT  $\sim$  RT, data=dat[dat\$condition==3,], pch=20,col="black") abline(lm(FT ∼ RT,data=dat[dat\$condition==3,]),col="black")  $legend(x = "topleft", legende = c(1,2,3),$ 

col=c("blue","red","black"),lty=1,title="Condition")

# Linear Regression by condition

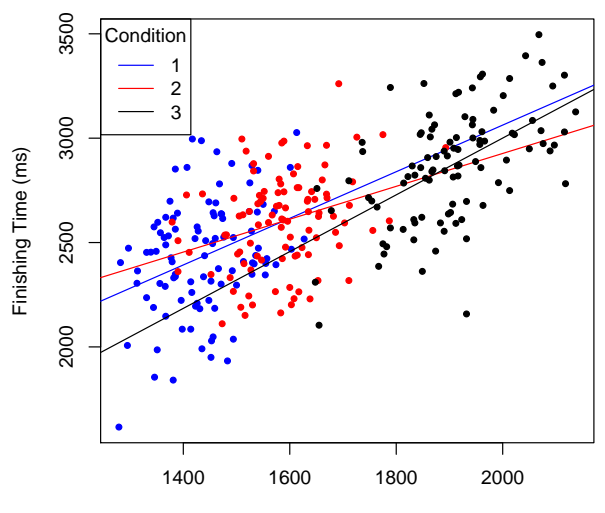

Starting Time (ms)

# Linear Regression by condition

regr <- lm(FT ∼ RT\*condition,data=dat) plot(effect("RT\*condition",regr))

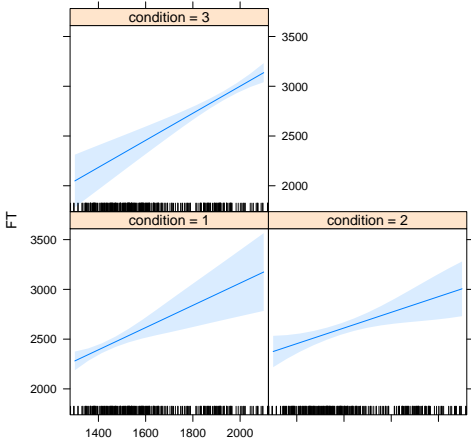

**RT\*condition effect plot**

[Continuous Data](#page-42-0) [Relations between Continuous Variables](#page-88-0)

# Linear Regression by condition

regr <- lm(FT ∼ RT\*condition,data=dat)

plot(effect("RT\*condition",regr),lines=list(multiline=TRUE))

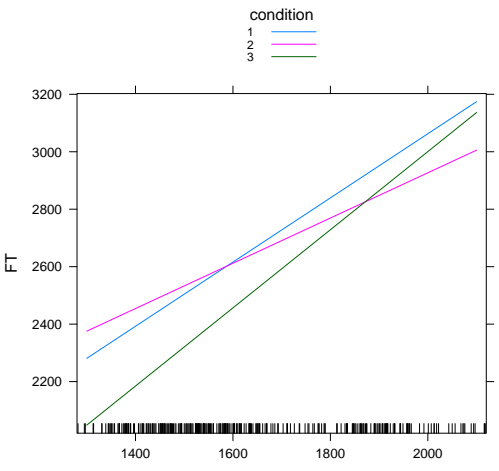

#### **RT\*condition effect plot**

[Continuous Data](#page-42-0) [Relations between Continuous Variables](#page-88-0)

#### Linear Regression by condition

regr <- lm(FT ∼ RT\*condition,data=dat) plot(effect("RT\*condition",regr),lines=list(multiline=TRUE), confint = list(style="bands"))

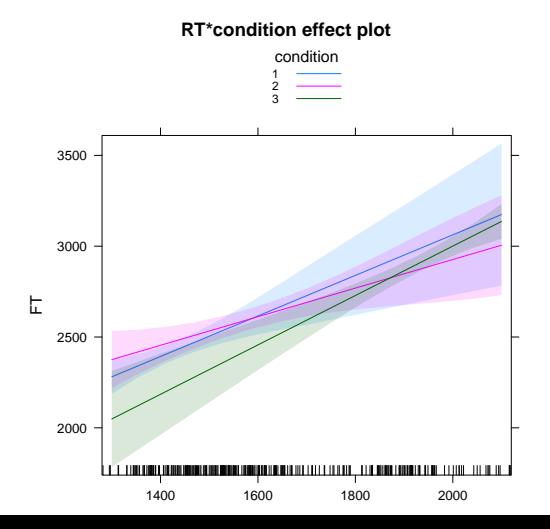

114 / 264

#### Non-linear Regression

- Sometimes, the relation between two variables is not linear
- In these cases, a non-linear regression design can be helpful
- Be careful: This can increase the degrees of freedom of your analysis substantially!
- Do you have a reason to expect non-linear effects? (On the other hand, why should linear be the default?)

#### Non-linear Regression

- Sometimes, the relation between two variables is not linear
- In these cases, a non-linear regression design can be helpful
- Be careful: This can increase the degrees of freedom of your analysis substantially!
- Do you have a reason to expect non-linear effects? (On the other hand, why should linear be the default?)

#### Non-linear Regression

Example: Word Frequency Effect (Brysbaert, Mandera & Keuleers, 2017)

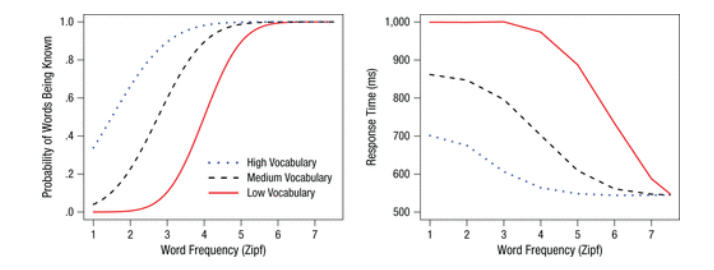

## Non-linear Regression: Quadratic Regression

- Create a new column FTnew in your data frame which is based on RT raised to the power of 2, plus some noise dat $F$ Tnew <-  $(dat$  $F$ T-1400) $^2$  + rnorm $(nrow(data), 0, 20000)$
- Fit a new regression model regr2 <- lm(FTnew  $\sim$  poly(RT,2),data=dat)
- Also allows the use of higher-order polynomials

#### Non-linear Regression: Quadratic Regression

regr2 <- lm(FTnew  $\sim$  poly(RT,2),data=dat)  $plot(FTnew ~ NT, data=dat, pch=20, cex=.3)$ lines(sort(dat\$RT),fitted(regr2)[order(dat\$RT)],col="red")

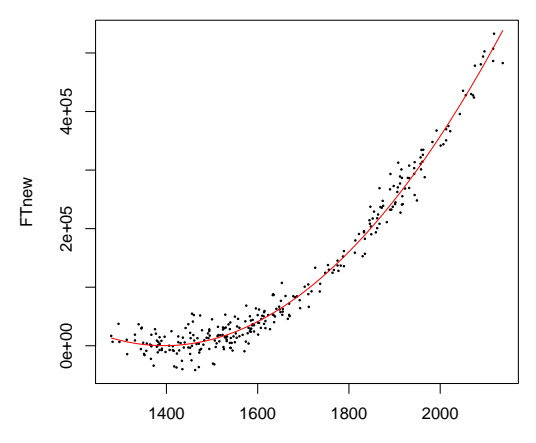

- With a quadratic regression (i.e., polynomial degree 2), we are committing to a specific shape of relation
- We can relax this assumption by considering generalized non-linear effects
- Fit a non-linear regression model: regr3 <- loess(FTnew ∼ FT, data=dat)
- This function relies on local polynomial fitting

plot(FTnew FT,data=dat,pch=20,cex=.3) regr3 <- loess(FTnew ∼ FT,data=dat) lines(sort(dat\$FT),fitted(regr3)[order(dat\$FT)],col="blue")

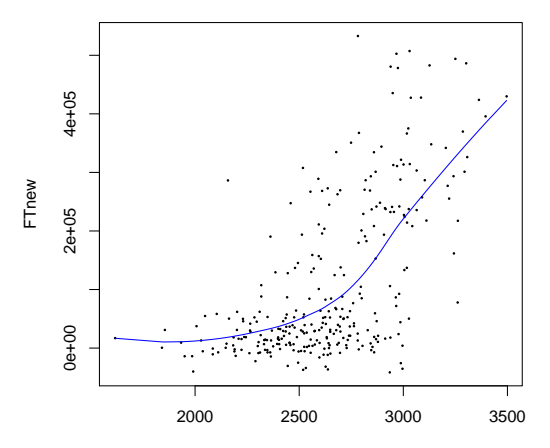

FT

- Another option for non-linear effects are Generalized Additive Models (GAMs) as implemented in the mgcv package: install.packages("mgcv") library(mgcv)
- Again, be a bit careful with non-linear effects
- Fit a GAM: regr4  $i$ - gam(FTnew s(FT), data=dat)
- $\circ$  s() to include a non-linear effect

regr4 <- gam(FTnew ∼ s(FT),data=dat) plot(regr4,xlab="Finishing Time",ylab="Effect")

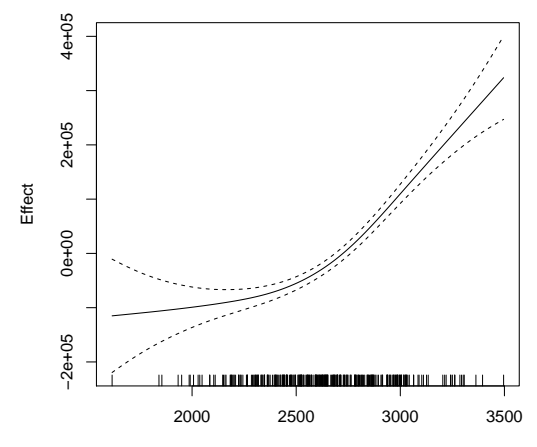

Finishing Time

 $plot(FTnew ~ FT, data=dat, pch=20, cex=.3)$ regr4 <- gam(FTnew ∼ s(FT),data=dat) lines(sort(dat\$FT),fitted(regr4)[order(dat\$FT)],col="purple")

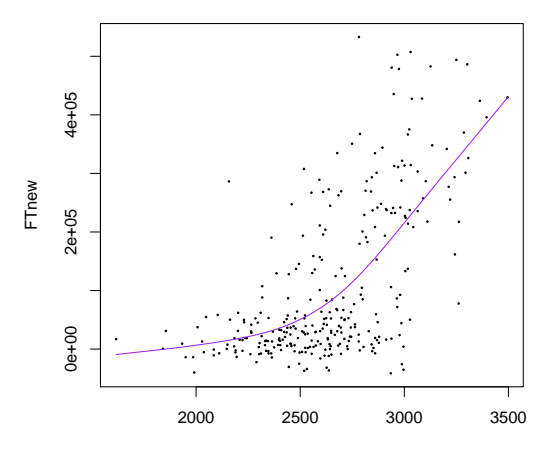

FT

## Linear Regression: Continuous interactions

- Fit a regression model predicting FTnew from a linear interaction between RT and FT creg <- lm(FTnew ∼ RT\*FT,data=dat)
- With an interaction, the effect of one of these predictors on the outcome depends on the value of the other predictor
- Option 1: "Splitting" one of the variables into discrete levels
- The easiest way of doing this employs the effects package

# Linear Regression: Continuous interactions

#### creg1 <- lm(FTnew ∼ RT\*FT,data=dat) plot(effect("RT\*FT",creg1))

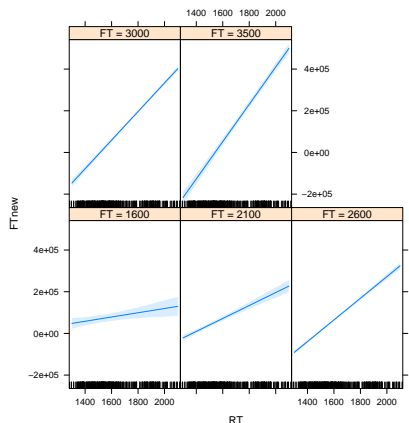

**RT\*FT effect plot**

[Continuous Data](#page-42-0) [Relations between Continuous Variables](#page-88-0)

#### Linear Regression: Continuous interactions

creg1 <- lm(FTnew ∼ RT\*FT,data=dat)

plot(effect("RT\*FT",creg1),lines=list(multilines=TRUE))

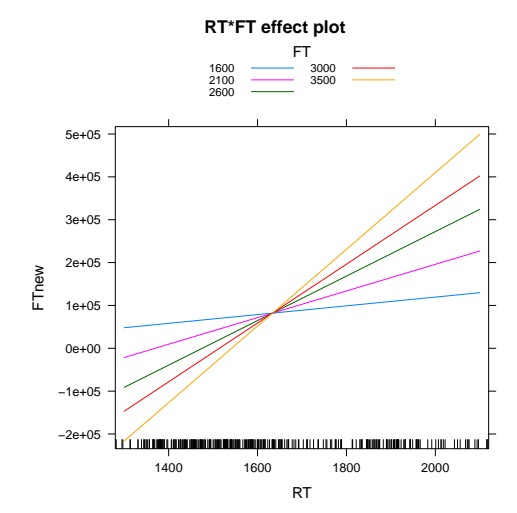

[Continuous Data](#page-42-0) [Relations between Continuous Variables](#page-88-0)

# Linear Regression: Continuous interactions

creg2 <- lm(FTnew ∼ FT\*RT,data=dat)

plot(effect("FT\*RT",creg2),lines=list(multilines=TRUE))

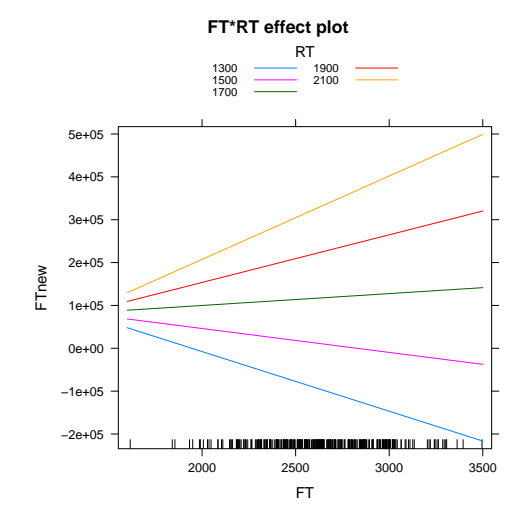

# 3D-Plots

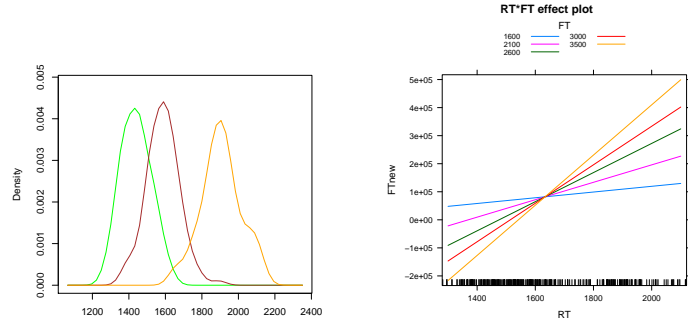

Response Time

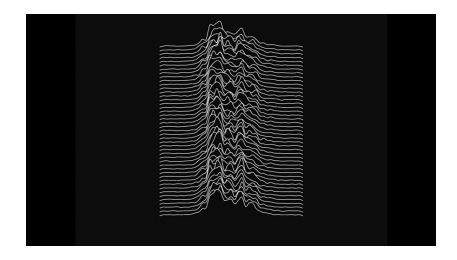

#### 3D Scatter Plots

- Very similar to the usual Scatter Plot, just with a "second x-axis"
- Option 1: The scatterplot3d package
- Load the package install.packages("scatterplot3d") load(scatterplot3d)

# 3D Scatter Plots

scatterplot3d(x=dat\$RT,y=dat\$FT,z=dat\$FTnew)

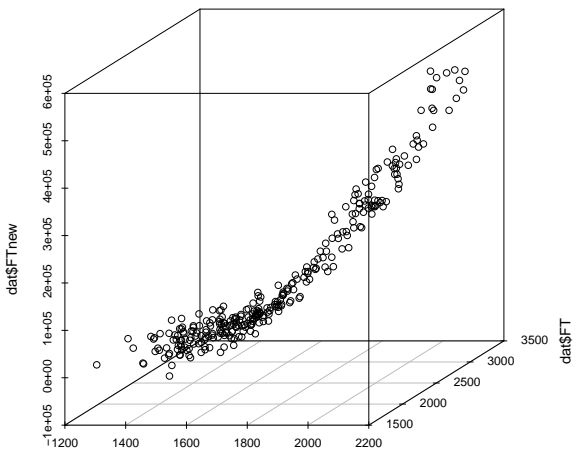

dat\$RT

[Continuous Data](#page-42-0) [Relations between Continuous Variables](#page-88-0)

#### 3D Scatter Plots: Customize

scatterplot3d(x=dat\$RT,y=dat\$FT,z=dat\$FTnew, angle=120)

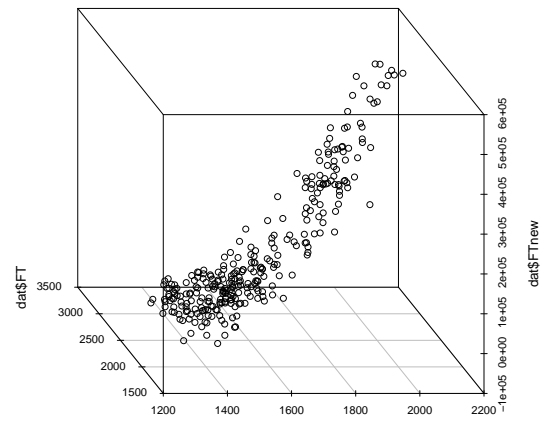

dat\$RT

[Continuous Data](#page-42-0) [Relations between Continuous Variables](#page-88-0)

#### 3D Scatter Plots: Customize

colors <- c("red","blue","green") colors <- colors[as.numeric(dat\$condition)] scatterplot3d(x=dat\$RT,y=dat\$FT,z=dat\$FTnew, angle=120,color=colors,pch=20)

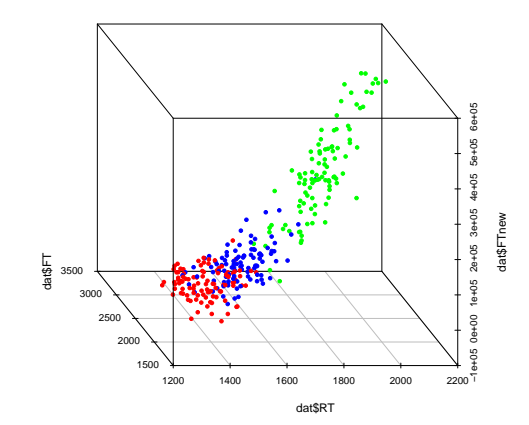

#### 3D Scatter Plots: Customize

colors <- c("red","blue","green") colors <- colors[as.numeric(dat\$condition)] scatterplot3d(x=dat\$RT,y=dat\$FT,z=dat\$FTnew,angle=120, color=colors,pch=20) legend("left", legend = levels(dat\$condition), title="condition", col=c("red","blue","green"), pch=20)

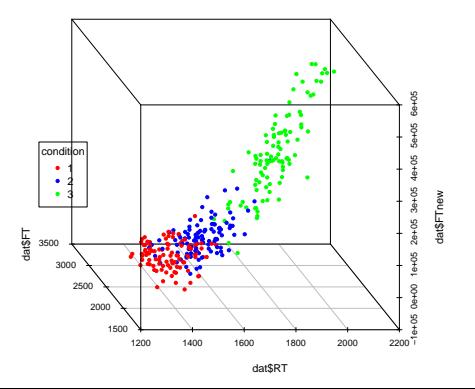

# 3D Scatter Plots: Regression Plane

(Does not work with interaction terms) s3d <- scatterplot3d(x=dat\$RT,y=dat\$FT,z=dat\$FTnew, angle=120,pch=20,color="grey") reg3d <- lm(FTnew ∼ RT + FT,data=dat) s3d\$plane3d(reg3d)

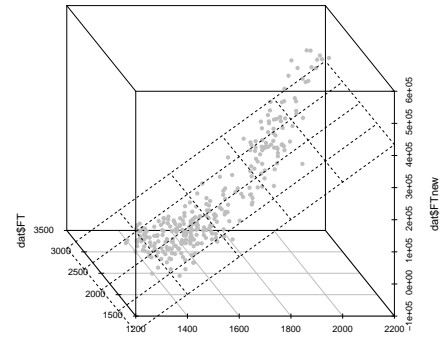

dat\$RT

## 3D Scatter Plots: Customize Regression Plane

(Does not work with interaction terms) s3d <- scatterplot3d(x=dat\$RT,y=dat\$FT,z=dat\$FTnew, angle=120,pch=20,color="grey") reg3d <- lm(FTnew ∼ RT + FT,data=dat) s3d\$plane3d(reg3d,lty=1, draw polygon=T,polygon args=list(col=rgb(1,0,0,0.5)))

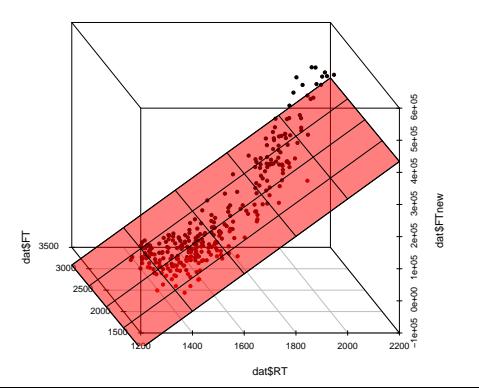
#### 3D Scatter Plots

• For a tutorial on 3D Scatter plots, see [http://www.sthda.com/english/wiki/](http://www.sthda.com/english/wiki/scatterplot3d-3d-graphics-r-software-and-data-visualization) [scatterplot3d-3d-graphics-r-software-and-data-visualization](http://www.sthda.com/english/wiki/scatterplot3d-3d-graphics-r-software-and-data-visualization)

### 3D Scatter Plots

- Option 2: The lattice package
- Load the package (we have installed it before): library(lattice)

## 3D Scatter Plots

cloud(FTnew ∼ RT + FT,data=dat)

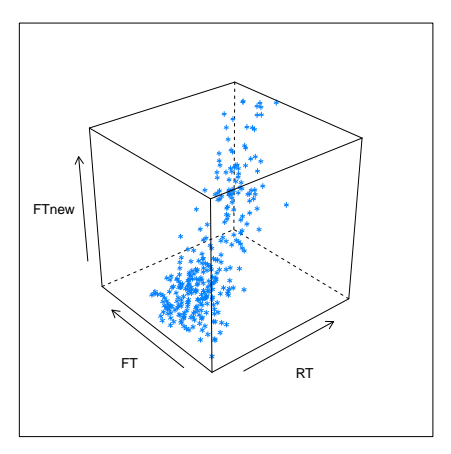

#### cloud(FTnew ∼ RT + FT,data=dat)

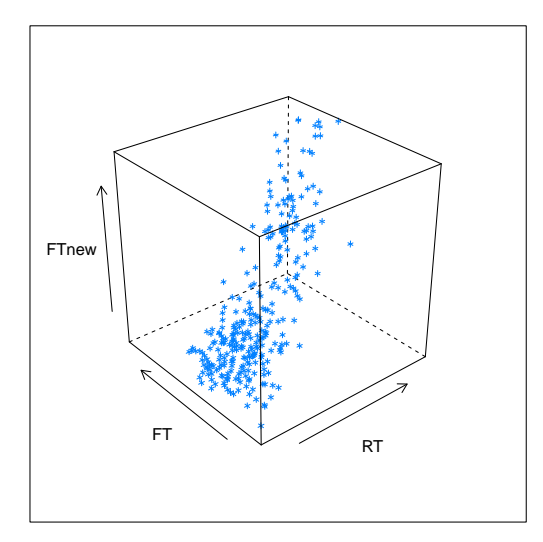

colors <- c("red","blue","green") colors <- colors[as.numeric(dat\$condition)]  $cloud$ (FTnew  $\sim$  RT + FT, data=dat,col=colors,scales=list(arrows=F),pch=20)

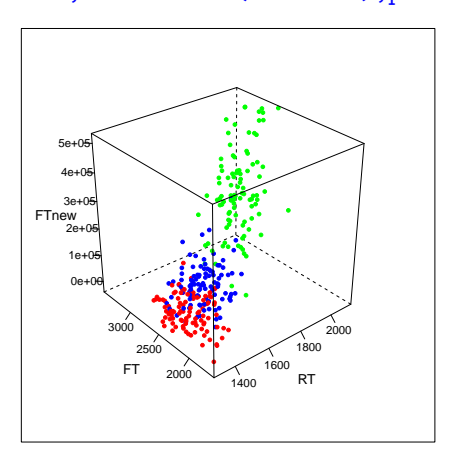

 $cloud$ (FTnew  $\sim$  RT + FT,

data=dat,group=condition,scales=list(arrows=F),pch=20)

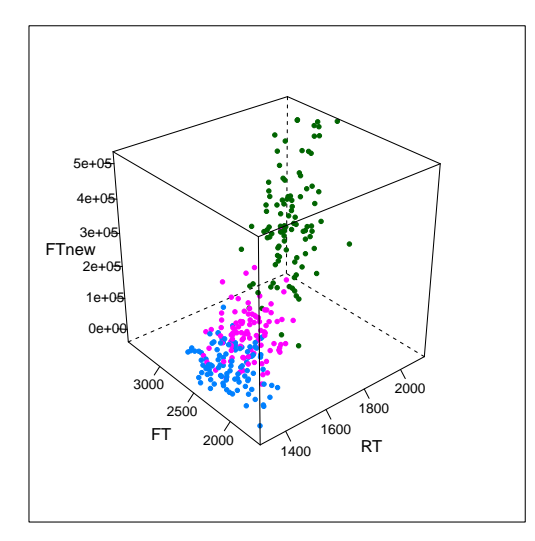

For a third option using the packages plot3D and plot3Drgl, see this tutorial:

```
http://www.sthda.com/english/wiki/
impressive-package-for-3d-and-4d-graph-r-software-and-data-visualization
```
### Going fancy: The rgl package

• Install the rg1 package: install.packages("rgl") library(rgl)

### Going fancy: The rgl package

• Install the rg1 package: install.packages("rgl") library(rgl)

#### 3D Scatter Plots: rgl

#### plot3d(x=dat\$RT,y=dat\$FT,z=dat\$FTnew)

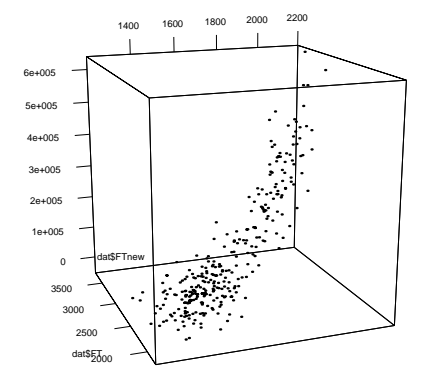

dat\$RT

#### 3D Scatter Plots: rgl

#### plot3d(x=dat\$RT,y=dat\$FT,z=dat\$FTnew)

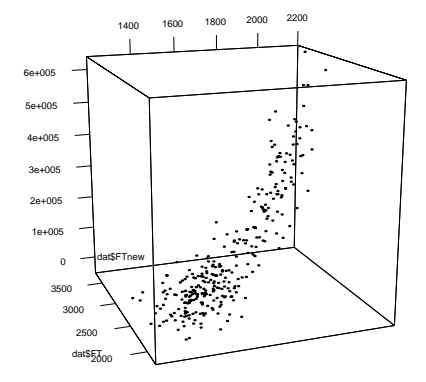

dat\$RT

#### 3D Scatter Plots: rgl

colors <- c("red","blue","green") colors <- colors[as.numeric(dat\$condition)] plot3d(x=dat\$RT,y=dat\$FT,z=dat\$FTnew,col=colors)

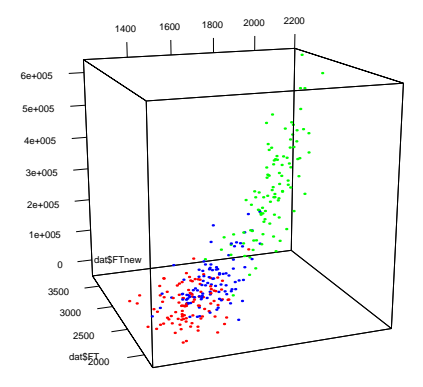

datept

#### 3D Scatter Plots: rgl animation

```
colors <- c("red","blue","green")
colors <- colors[as.numeric(dat$condition)]
plot3d(x=dat$RT,y=dat$FT,z=dat$FTnew,col=colors)
play3d(spin3d(), duration=12)
```
#### rgl plots: Regression Plane

```
plot3d(x=dat$RT,y=dat$FT,z=dat$FTnew,col="red")
reg3d <- lm(FTnew ∼ RT + FT,data=dat)
coefs <- coef(reg3d)
a <- coefs["RT"]
b <- coefs["FT"]
c \le -1d <- coefs["(Intercept)"]
planes3d(a, b, c, d, alpha=0.5,col="red")
```
 $\bullet$  Use  $\circ$   $\leftarrow$  -1 for every data set

# rgl plots: Regression Plane

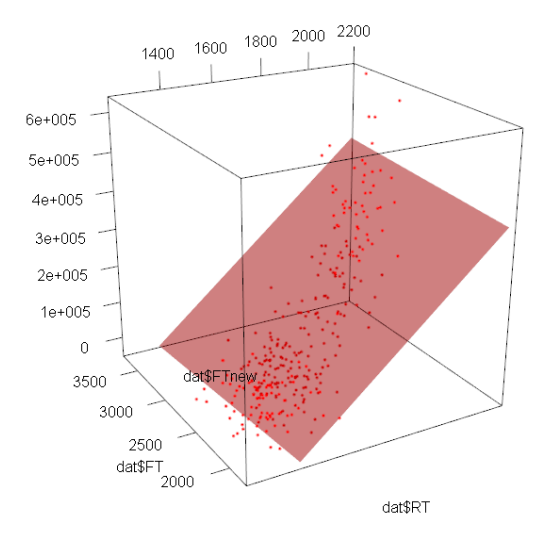

```
plot3d(x=dat$RT,y=dat$FT,z=dat$FTnew,col="red")
reg3d2 <- lm(FTnew ∼ RT*FT,data=dat)
grd <- expand.grid(RT=sort(unique(dat$RT)),
FT=sort(unique(dat$FT)))
grd$pred <- predict(reg3d2, newdata=grd)
persp3d(x=unique(grd$RT), y=unique(grd$FT),
z=matrix(grd$pred,length(unique(grd$RT)),length(unique(grd$FT))),
add=TRUE,col="red",alpha=.7)
```
• There is a function calles persp to create surface plots as "normal", static plots, but I find the rgl version simpler (can easily be added to a Scatter Plot)

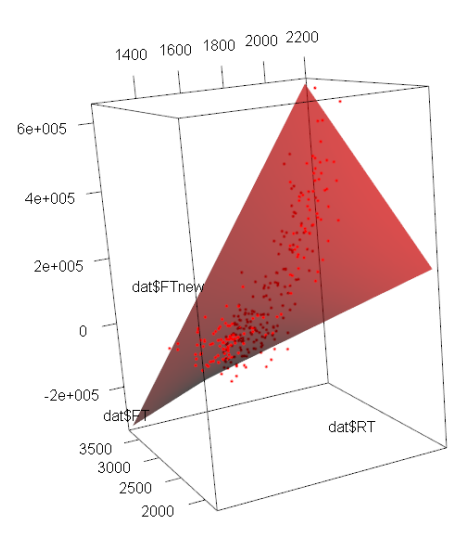

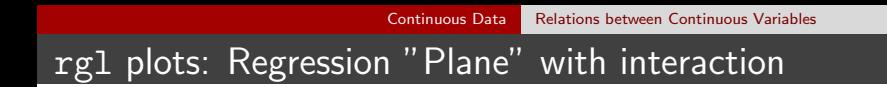

- By combining previous approaches, we could also plot interaction planes by condition
- Use the commands plot3d, points3d and persp3d in combination with dat  $[dat$ \$ condition == 1,] and so on
- Due to the amount of coding involved, this will be omitted from this course

Difference between Scatter Plots and Surface Plots: Surface Plots need exactly one value of  $z$  for each value of  $x$  and  $y$ 

- Difference between Scatter Plots and Surface Plots: Surface Plots need exactly one value of  $z$  for each value of  $x$  and  $y$
- They are plots of functions

- Difference between Scatter Plots and Surface Plots: Surface Plots need exactly one value of  $z$  for each value of  $x$  and  $y$
- They are plots of *functions*
- Other examples: Histograms, Regression Lines

Another example: Load the data set volcano:

data(volcano)

- Plot this matrix as a surface plot: persp3d(x=1:nrow(volcano),y=1:ncol(volcano), z=volcano)
- nrow(volcano) gives the number of rows of this matrix, ncol(volcano) gives the number of columns
- 1:nrow(volcano) gives all integer values from 1 to the number of rows

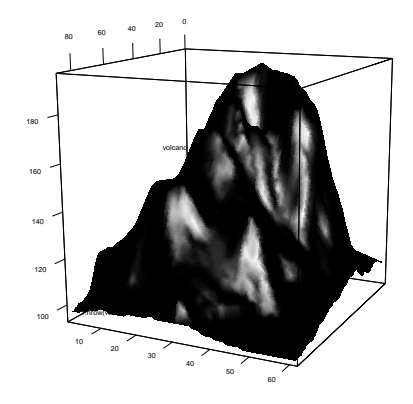

**Q** Use terrain colors:

zlim  $\le$  range(volcano) zlen  $\le$  zlim[2] - zlim[1] + 1 colors <- terrain.colors(zlen,alpha=0) col2 < colors[volcano-min(volcano)]

- We have now created a color palette! This is actually very similar to something like  $\text{cols} = c("red", "blue", "green")$
- We will have a closer look at color palettes later

#### persp3d(x=1:nrow(volcano),y=1:ncol(volcano), z=volcano,col=col2)

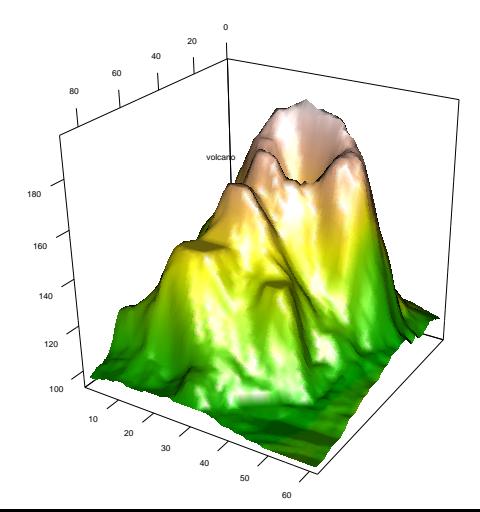

#### • So why exactly have we started plotting volcanoes now?

## Surface Plots and Continuous Interactions

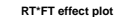

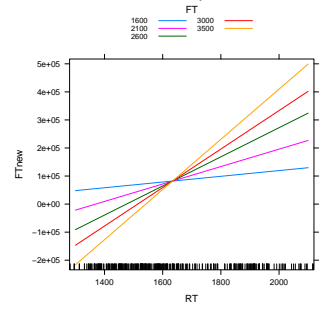

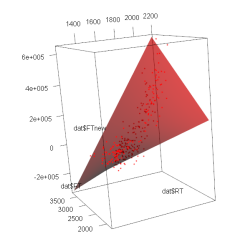

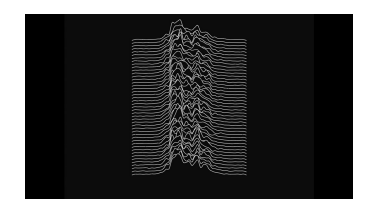

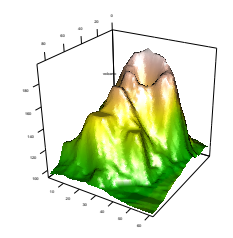

[Continuous Data](#page-42-0) [Relations between Continuous Variables](#page-88-0)

# Surface Plots and Heat Maps

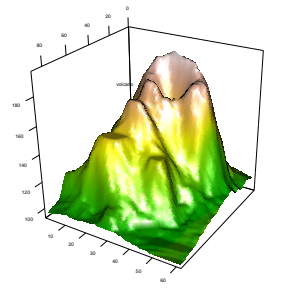

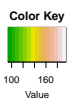

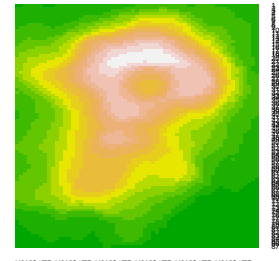

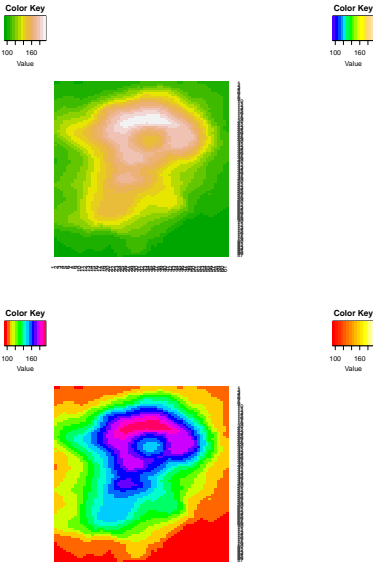

-connection-connection-connection-connection-connection-connection-connection-connection-

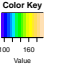

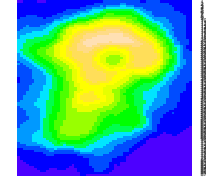

1 2 3 4 5 6 7 8 910111213141516171819202122232425262728293031323334353637383940414243444546474849505152535455565758596061

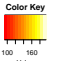

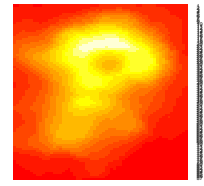

1 2 3 4 5 6 7 8 910111213141516171819202122232425262728293031323334353637383940414243444546474849505152535455565758596061

## Heat Maps: Common applications

#### **• EEG frequency bands**

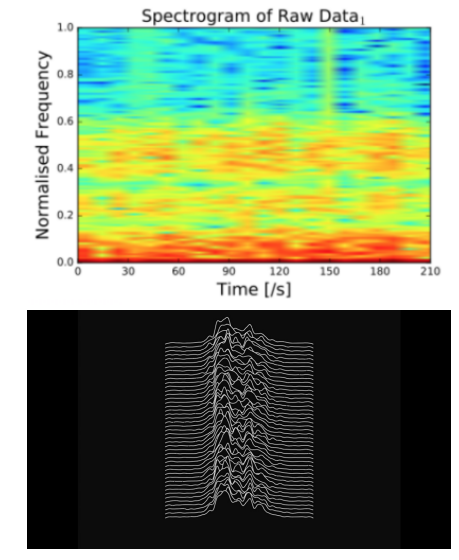

## Heat Maps: Common applications

**•** Speech frequency bands

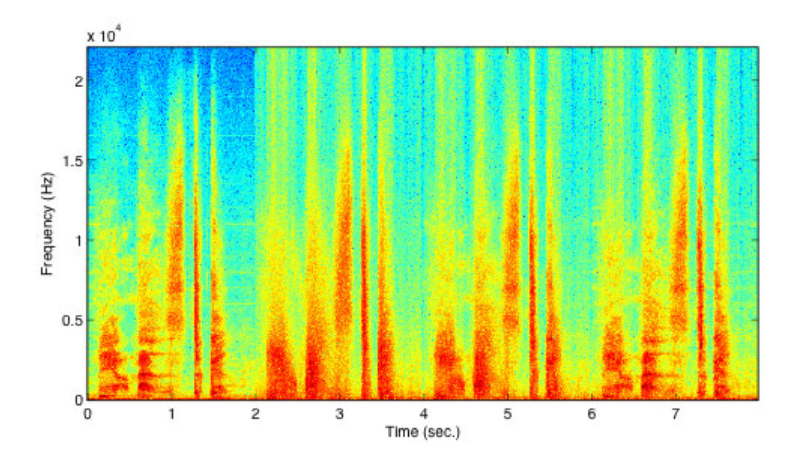

### Heat Maps: Common applications

#### Correlation Matrices between many different variables

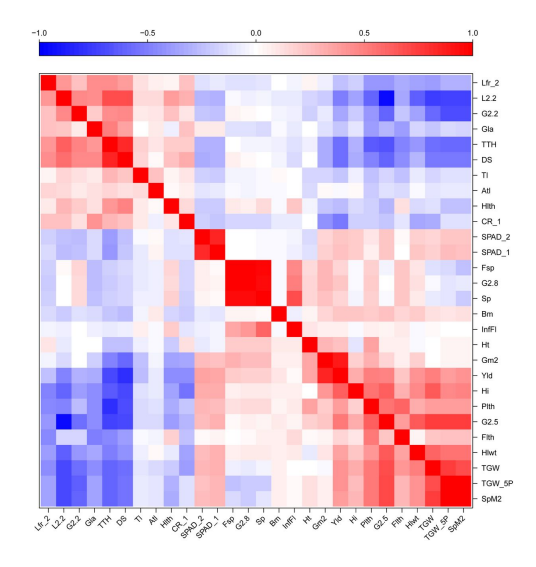

- Standard R contains a heatmap() function
- But heatmap.2(), included in the gplots package, comes with more options
- Load the package install.packages("gplots") library(gplots)

#### heatmap.2(volcano)

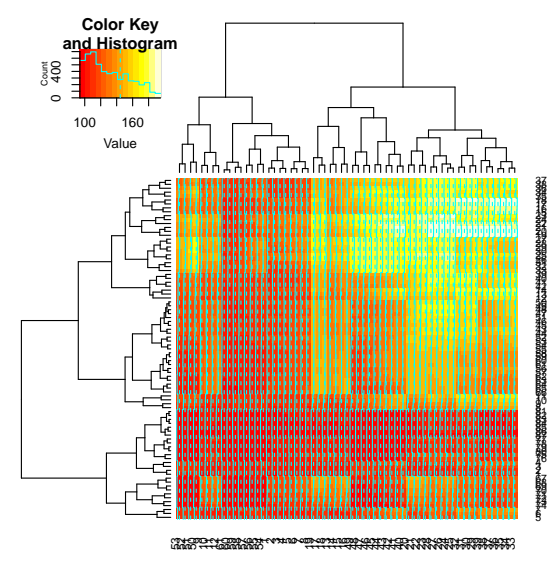

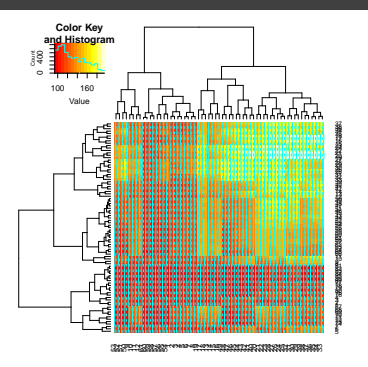

- This is not really what we want:
	- Factor-separating lines in the plot
	- Rows and columns are clustered (as indicated by dendrograms at the side) and re-ordered
	- (This re-ordering is useful to plot correlation clusters)
#### Heat Maps

#### heatmap.2(volcano,trace="none",Rowv=F)

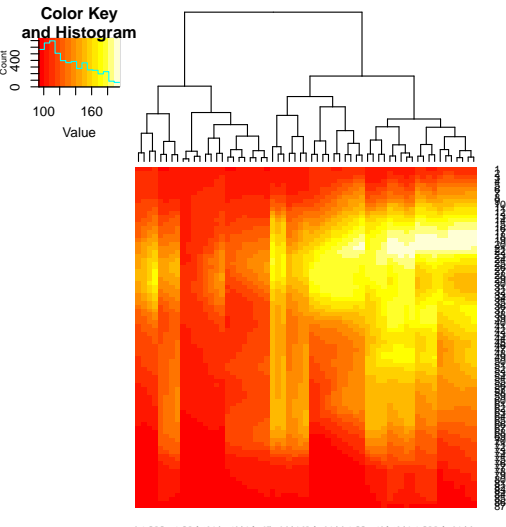

09<del>10252610258</del><br>030600<del>111</del>605666660 2 3 4 5 6 7 819171813141516494847464544434241402021222328272624253231302939383736353433

#### Heat Maps

#### heatmap.2(volcano,trace="none",Rowv=F,Colv=F)

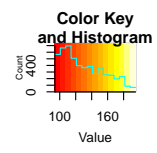

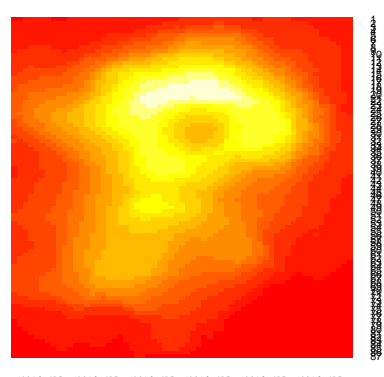

 $\,$ e٧ 34 5 6 7 8 910111213141516171819202122232425262728293031323334353637383940414243444546474849505152535455565758596061

#### Heat Maps: Change Color

heatmap.2(volcano,trace="none",Rowv=F,Colv=F, col="terrain.colors")

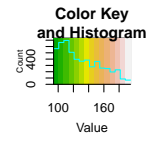

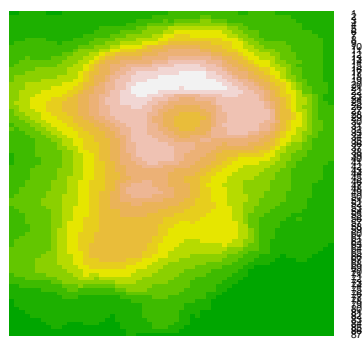

3 4 5 6 7 8 910111213141516171819202122232425262728293031323334353637383940414243444546474849505152535455565758596061

#### Heat Maps: Erase everything but the plot

heatmap.2(volcano,trace="none",Rowv=F,Colv=F, col="terrain.colors")

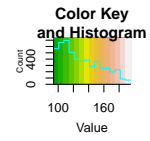

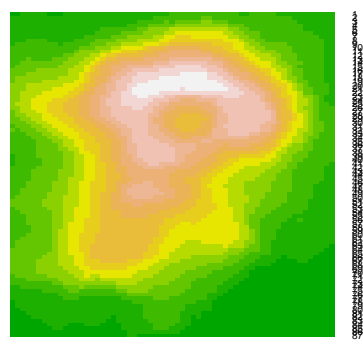

3 4 5 6 7 8 910111213141516171819202122232425262728293031323334353637383940414243444546474849505152535455565758596061

### Heat Maps: Erase everything but the plot

• The heatmap. 2 function comes with many, many options specifying

- The heatmap itself
- The dendograms
- The axes
- The legend
- The general plot
- To get an overview, call the help function: ?heatmap.2

• Back to our original data set:

```
heatreg1 <- lm(FTnew \sim RT + FT, data=dat)
grd <- expand.grid(RT=sort(unique(dat$RT)),
FT=sort(unique(dat$FT)))
grd$pred <- predict(heatreg1, newdata=grd)
grd2 <- xtabs(pred ∼ FT + RT, grd)
heatmap.2(grd2,Rowv=F,Colv=F,trace="none")
```
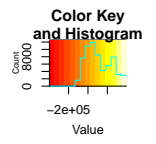

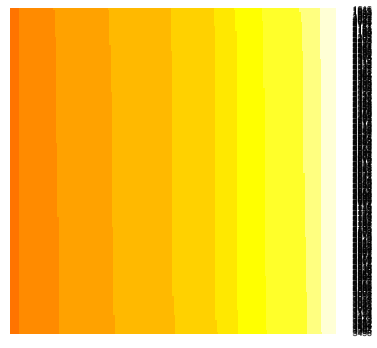

<u> La Carlo de la Carlo de la Ca</u>

```
• Workaround for sensible non-factorial axes
  heatreg1 <- lm(FTnew \sim RT + FT, data=dat)
  grd <- expand.grid(RT=sort(unique(dat$RT)),
  FT=sort(unique(dat$FT)))
  grd$pred <- round(predict(heatreg1, newdata=grd),0)
  grd2 <- xtabs(pred ∼ FT + RT,grd)
  heatrows \leq rep("", 300)
  heatrows[seq(1,300,40)] <- rownames(grd2)[seq(1,300,40)]
  heatcols \leq rep("",300)
  heatcols[seq(1,300,40)] <- colnames(grd2)[seq(1,300,40)]
  heatmap.2(grd2,Rowv=F,Colv=F,trace="none",
  labRow=heatrows,labCol=heatcols,srtCol=0,
  xlab="RT",ylab="FT")
```
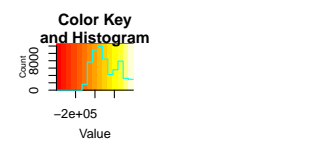

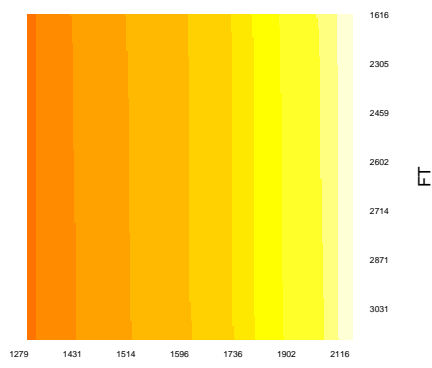

#### • Make the y-axis increasing instead of decreasing

```
heatreg1 <- lm(FTnew ∼ RT + FT,data=dat)
grd <- expand.grid(RT=sort(unique(dat$RT)),
FT=sort(unique(dat$FT)))
grd$pred <- round(predict(heatreg1, newdata=grd),0)
grd2 <- xtabs(pred \sim FT + RT, grd)
grd2 <- grd2[order(rownames(grd2),decreasing=T),]
heatrows \leq rep("", 300)
heatrows[seq(1,300,40)] <- rownames(grd2)[seq(1,300,40)]
heatcols \leq rep("",300)
heatcols[seq(1,300,40)] <- colnames(grd2)[seq(1,300,40)]
heatmap. 2(grd2, Rowv=F, Colv=F, trace="none",
labRow=heatrows,labCol=heatcols,srtCol=0,
xlab="RT",ylab="FT")
```
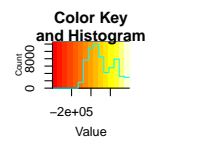

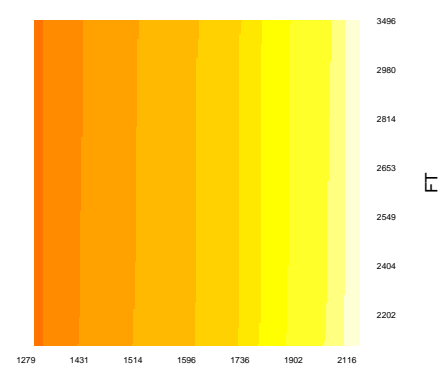

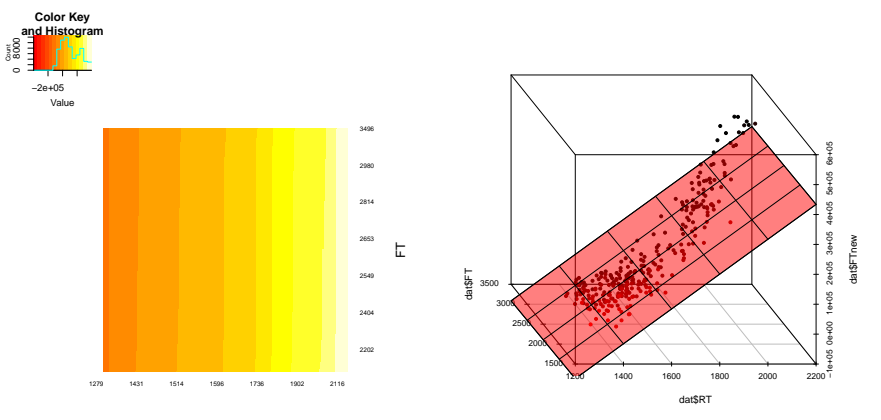

RT

#### Heat Maps: Continuous interactions

```
• Just change the regression model: + to *heatreg1 <- lm(FTnew ∼ RT * FT,data=dat)
  grd <- expand.grid(RT=sort(unique(dat$RT)),
  FT=sort(unique(dat$FT)))
  grd$pred <- round(predict(heatreg1, newdata=grd),0)
  grd2 <- xtabs(pred \sim FT + RT, grd)
  grd2 <- grd2[order(rownames(grd2),decreasing=T),]
  heatrows \leq rep("",300)
  heatrows[seq(1,300,40)] <- rownames(grd2)[seq(1,300,40)]
  heatcols \leq rep("",300)
  heatcols[seq(1,300,40)] <- colnames(grd2)[seq(1,300,40)]
  heatmap.2(grd2,Rowv=F,Colv=F,trace="none",
  labRow=heatrows,labCol=heatcols,srtCol=0,
  xlab="RT",ylab="FT")
```
#### Heat Maps: Continuous interactions

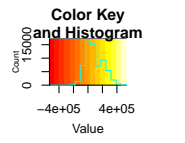

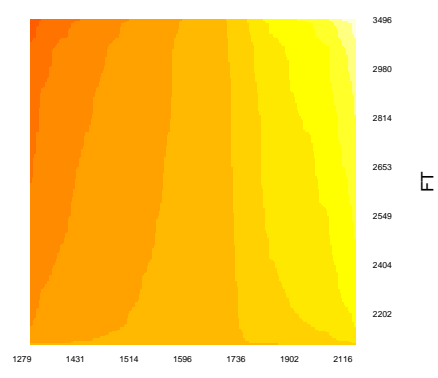

# Heat Maps: Continuous interactions

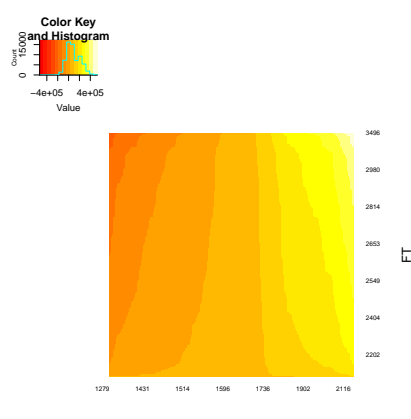

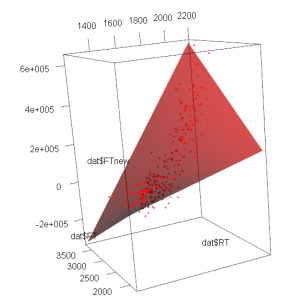

RT

All these heat maps also work if one or both predictor variables are factors heatreg2 <-  $lm(FT \sim RT*condition, data=dat)$ grd <- expand.grid(RT=sort(unique(dat\$RT)), condition=levels(dat\$condition)) grd\$pred <- round(predict(heatreg2, newdata=grd),0)  $grad2 \leq x$  tabs(pred  $\sim$  condition + RT, grd) heatrows  $\leq$  rep("",300) heatcols $[seq(1,300,40)]$  <- colnames $(grid2)$  $[seq(1,300,40)]$ heatmap.2(grd2,Rowv=F,Colv=F,trace="none", labCol = heatcols,xlab="RT",main="FT by RT and condition")

 $\circ$ 80<br>0<br>0

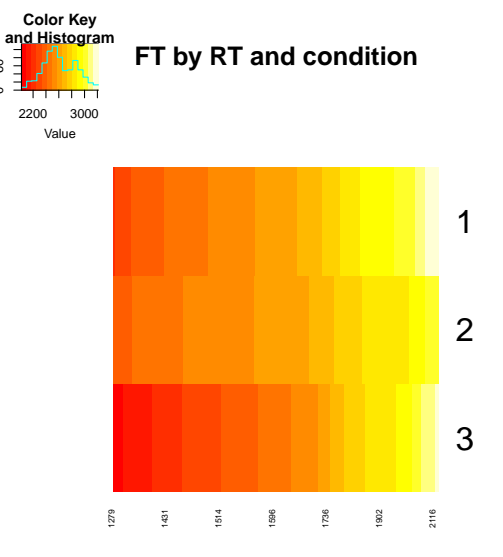

RT

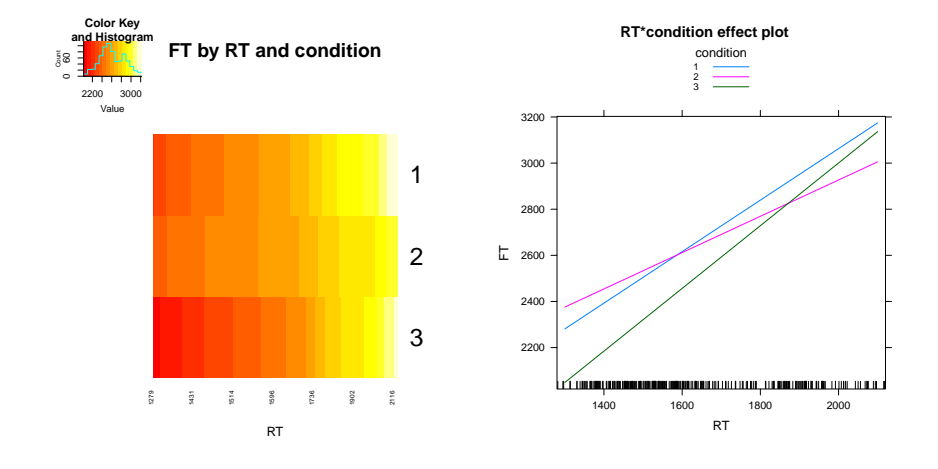

- The mgcv package makes these plots way easier
- Load the package: library(mgcv)

#### Heat Maps and Surface Plots: The mgcv package

nlint1 <- gam(FTnew ∼ RT + FT ,data=dat) vis.gam(nlint1)

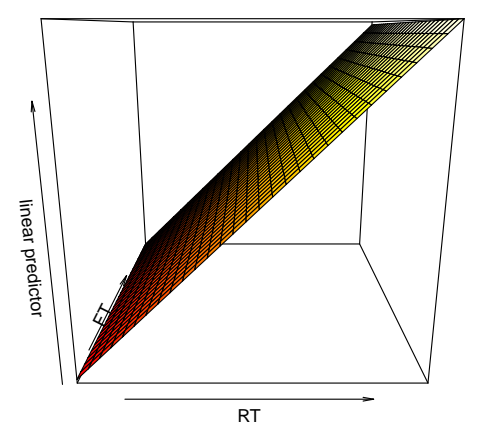

#### Heat Maps and Surface Plots: The mgcv package

nlint1 <- gam(FTnew ∼ RT + FT ,data=dat) vis.gam(nlint1,plot.type="contour")

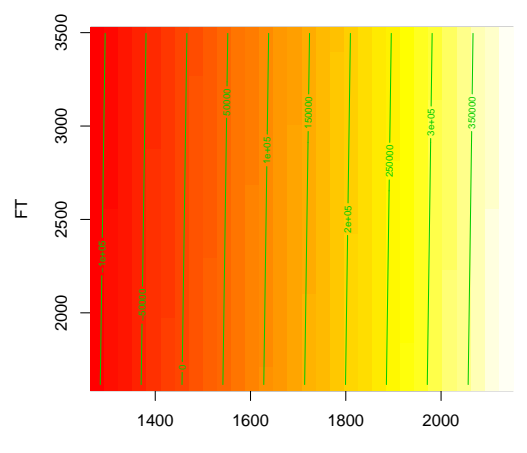

**linear predictor**

RT

#### Heat Maps and Surface Plots: The mgcv package

nlint2 <- gam(FTnew ∼ RT \* FT ,data=dat) vis.gam(nlint2)

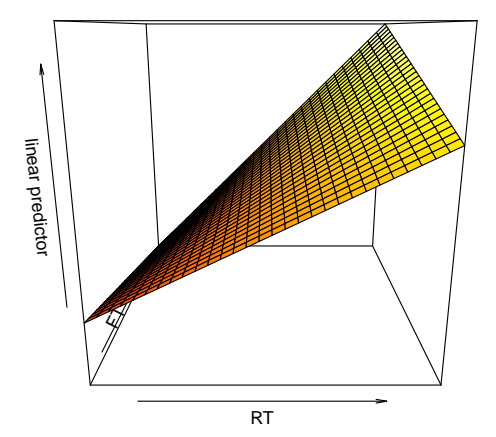

#### Heat Maps and Surface Plots: The mgcv package

nlint2 <- gam(FTnew ∼ RT \* FT ,data=dat) vis.gam(nlint2,plot.type="contour")

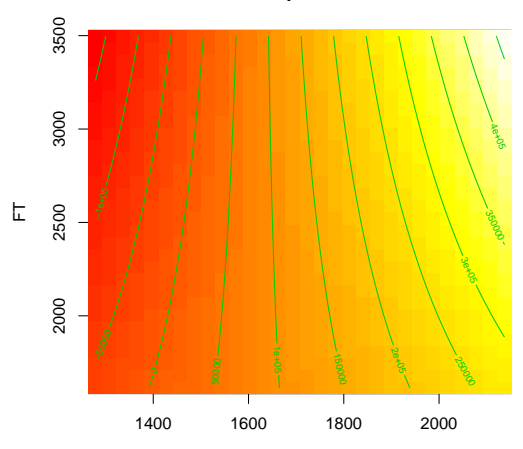

**linear predictor**

#### Heat Maps and Surface Plots: The mgcv package

With the mgcv package, we can even plot non-linear interactions: nlint3 <- gam(FTnew  $\sim$  te(RT,FT) ,data=dat) vis.gam(nlint3)

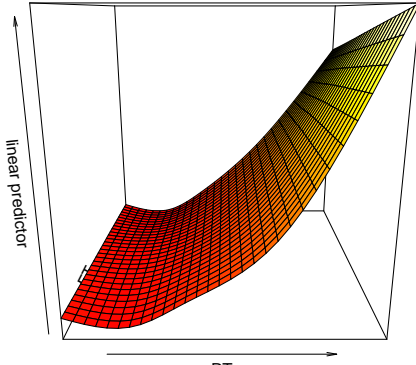

#### Heat Maps and Surface Plots: The mgcv package

nlint3 <- gam(FTnew ∼ te(RT,FT) ,data=dat) vis.gam(nlint3,plot.type="contour")

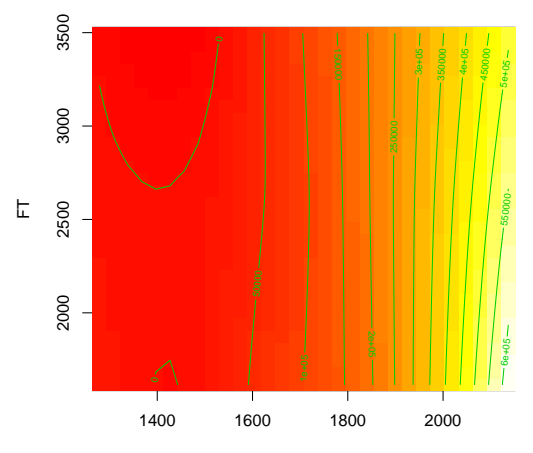

**linear predictor**

RT

#### Heat Maps and Surface Plots: The mgcv package

• Alternative option: plot() on the gam() object nlint3 < $gam(FTnew ~ \sim ~ te(RT, FT)$ , data=dat) plot(nlint3,scheme=1)

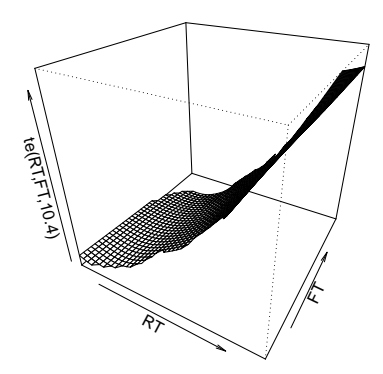

#### Heat Maps and Surface Plots: The mgcv package

#### nlint3 <- gam(FTnew  $\sim$  te(RT,FT) ,data=dat) plot(nlint3,scheme=2)

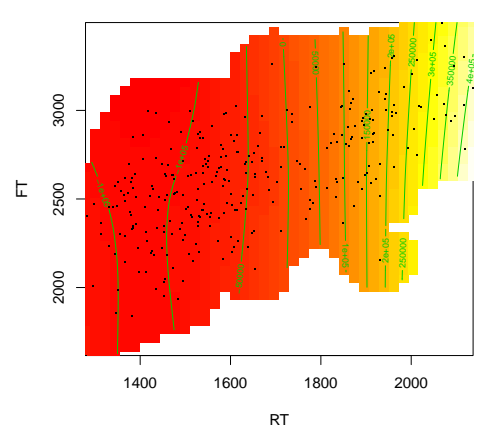

**te(RT,FT,10.4)**

Call the help function ?plot.gam() for more options  $\bullet$ 

• Sometimes, regression models include a higher number of terms, such as

```
RT \sim pred1*pred2 + pred2*pred3 + pred4 + pred5
```
- All of the plotting functions presented can handle these cases and "pick out" the effects of interest, for example by
	- Specifying term in the effect() function
	- Specifying view in the vis.gam() function
	- Specifying select in the plot() function for gam() objects

 $\bullet$  ...

• In some plots, we are plotting descriptive summaries of the data

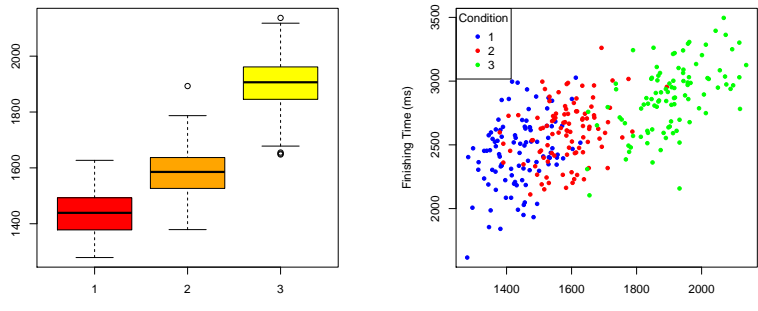

Starting Time (ms)

• In some plots, we are plotting the results of analyses

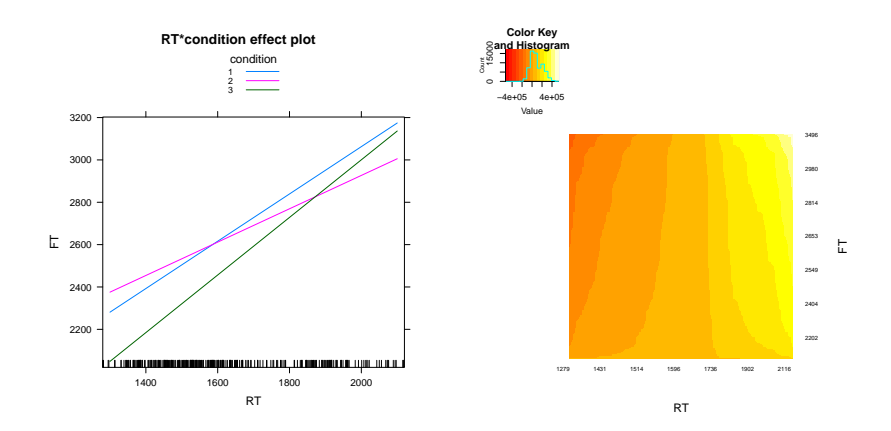

# Plotting Data vs. Analyses

• In some plots, we are plotting both

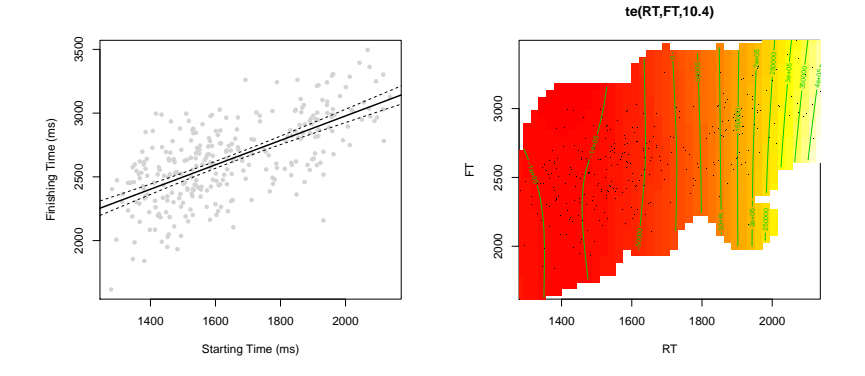

Every plot should serve a purpose, so you have to choose between these options in every case

- Every plot should serve a purpose, so you have to choose between these options in every case
- Although plotting both data and analyses seems the overall best way, the data sometimes makes this difficult:

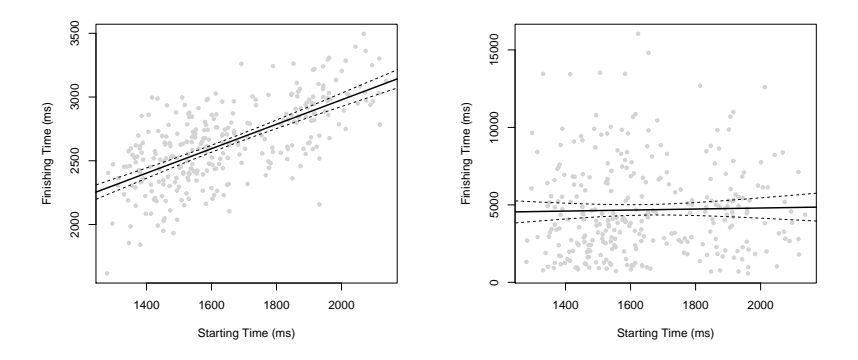

#### Plotting Data vs. Analyses

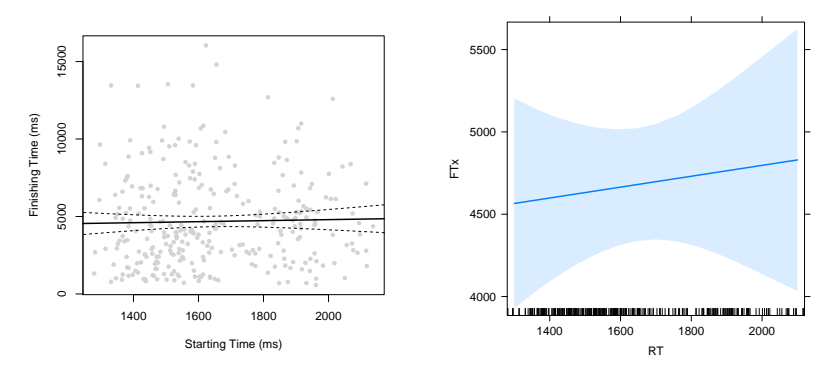

**RT effect plot**

- Always tell your reader/audience what they are seeing
- This is what figure captions are for

#### Error Bars

- A prime example for this issue are standard factorial designs with a continuous dependent variable (for example 2x2 design for RTs)
- Let's look at different ways to plot this
• Line Plot of means:

bargraph.CI(x.factor=dat\$condition,group=dat\$time,

response=dat\$RT,ylim=c(1400,2000),col=c("blue","magenta"))

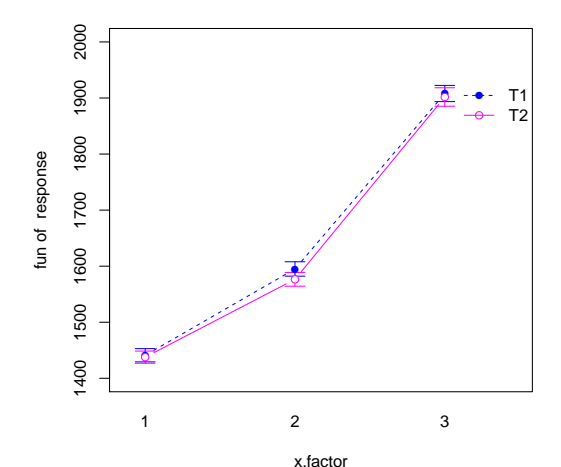

Line Plot of means (aggregated data): agg <- aggregate(RT ∼ condition + time + participant,  $data = dat,mean)$ lineplot.CI(x.factor=agg\$condition,group=agg\$time,

response=agg\$RT,ylim=c(1400,2000),col=c("blue","magenta"))

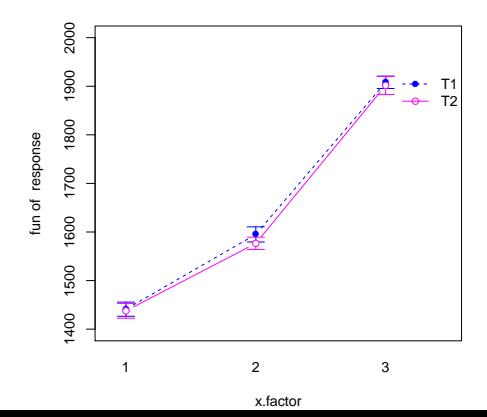

Line Plot of means (raw vs. aggregated data):

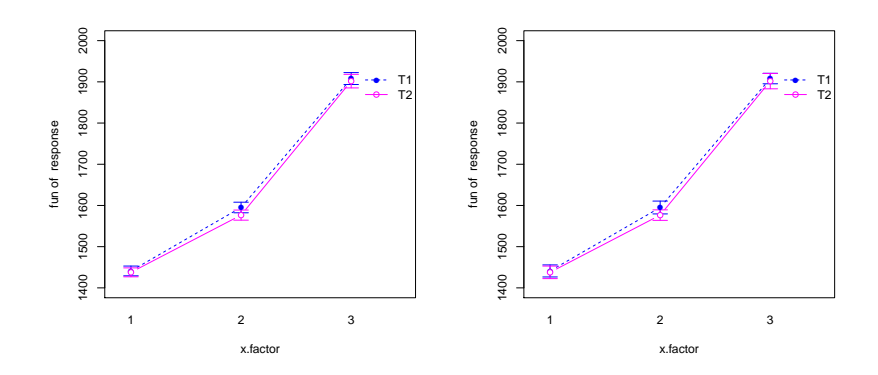

Line Plot of means (data aggregated over items): agg2 <- aggregate(RT ∼ condition + time + item,  $data = dat,mean)$ 

```
lineplot.CI(x.factor=agg2$condition,group=agg2$time,
```

```
response=agg2$RT,ylim=c(1400,2000),col=c("blue","magenta"))
```
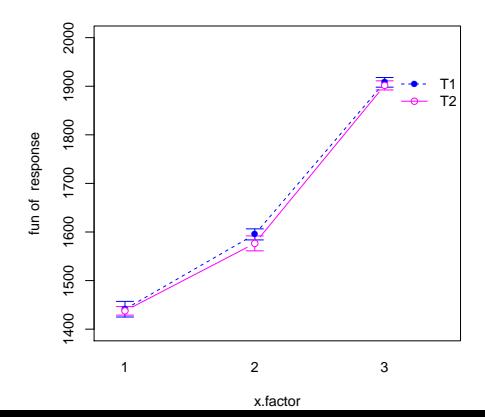

Line Plot of means (aggregated over participants vs. items):

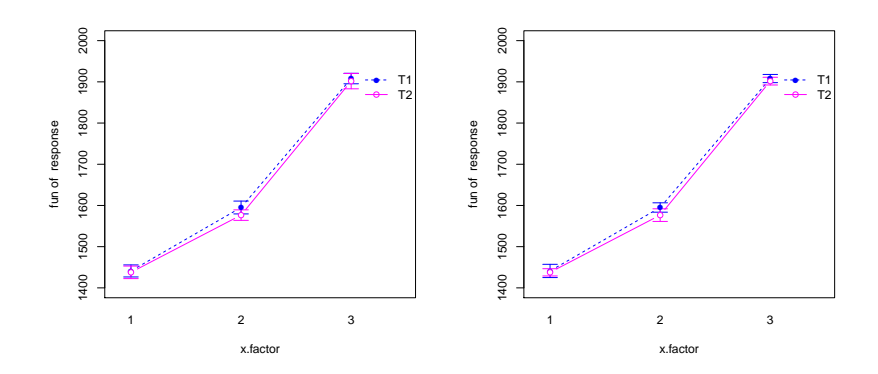

• Line Plot of model predictions:

model1 <- lmer(RT ∼ condition\*time + (condition\*time|participant), data=dat) plot(effect("condition\*time",model1),lines=list(multiline=TRUE), confint=list(style="bars"))

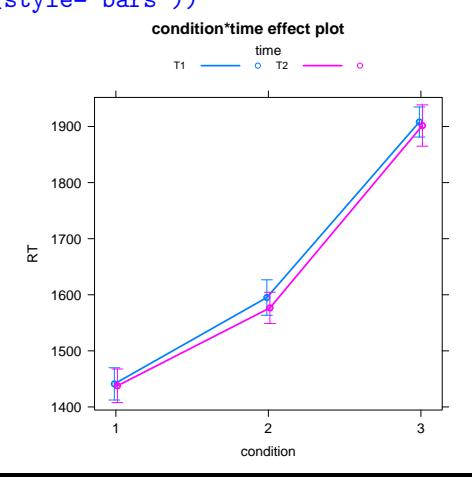

• Line Plot of means (raw data vs. model predictions):

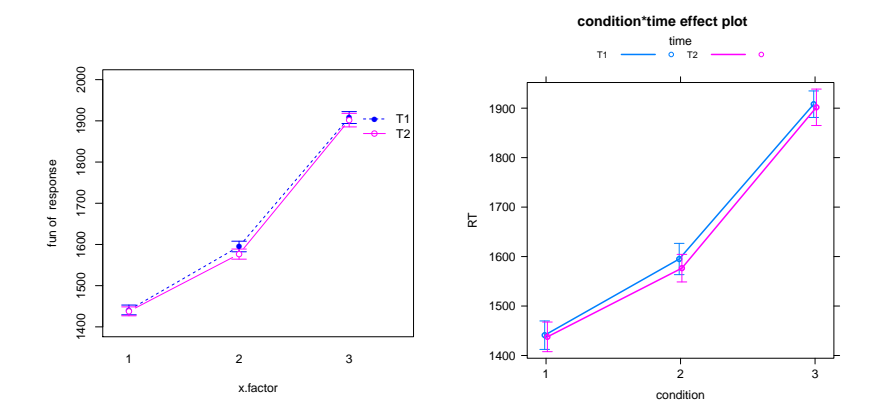

- In this case, the plots are all very similar, but they display different things!
- Be clear about that

For repeated-measures designs (one participant/item in more than one condition), adjustments to the error bars have been suggested:

• See for example

Loftus, G. R., & Masson, M. E. (1994). Using confidence intervals in within-subject designs. Psychonomic Bulletin & Review, 1, 476-490.

Cousineau, D. (2005). Confidence intervals in within-subject designs: A simpler solution to Loftus and Masson's method. Tutorials in Quantitative Methods for Psychology, 1, 42-45.

- Up to now, most plots were handled in a single command, and then adjusted in the options
- Let's check the alternative way: Starting from an empty plot and add everything piece by piece
- Takes longer, but gives most control

**•** Empty Plot

```
plot(0,type="n",axes=F,xlim=c(0.5,3.5),ylim=c(1400,2000),
xlab="Condition",ylab="RT")
```
xlim and ylim options are very important here: They define the window to be plotted

RT

• Add the y-axis:

axis(2)

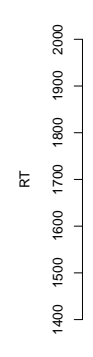

Condition

 $\bullet$  Add the x-axis:

axis(1,at=1:3,labels=c("1","2","3"))

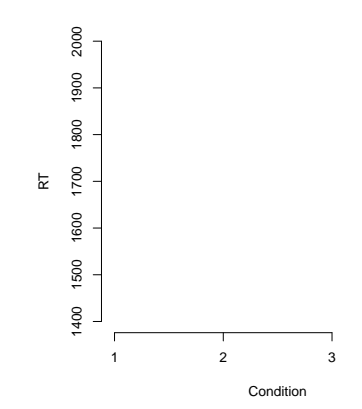

• Add a box:

box()

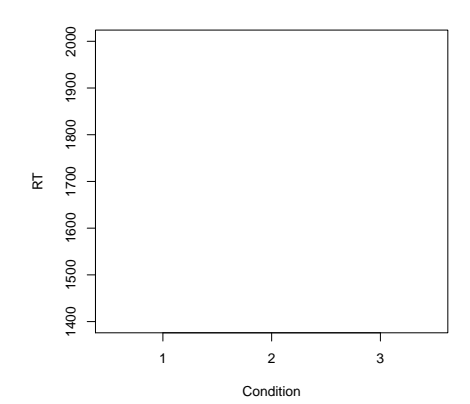

• Add points for T1:

```
means <- aggregate(RT condition + time,data=dat,mean)
e \le -0.05points(x=(1:3 - e), y=means[means$time == "T1", ]$RT,pch=16,col="blue")
```
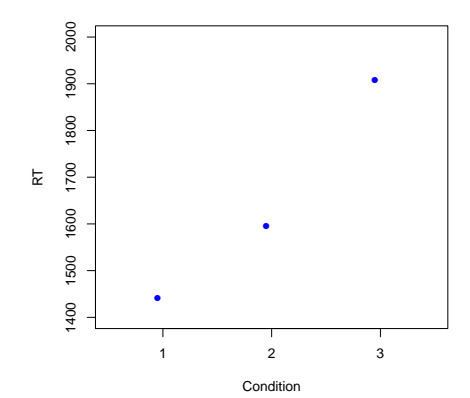

# Stepwise Plotting: Line Plot with Error Bars

• Add points for T2:

 $points(x=(1:3 + e),y=means[means$time == "T2",]$ pch=16,col="magenta")

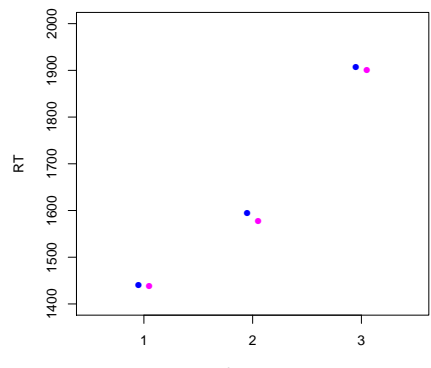

Condition

# Stepwise Plotting: Line Plot with Error Bars

• Add lines for T1:

 $lines(x=(1:3 - e), y=means[means$time == "T1", ]$RT,$ lty=2,col="blue")

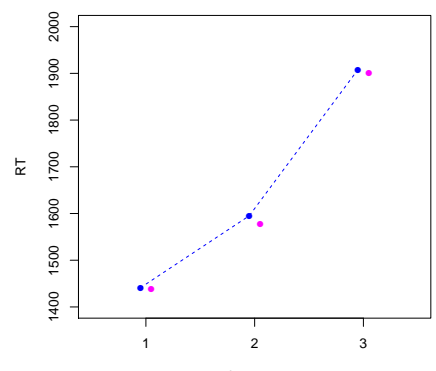

Condition

# Stepwise Plotting: Line Plot with Error Bars

• Add lines for T1:

 $lines(x=(1:3 - e), y=means[means$time == "T1", ]$RT,$ lty=2,col="blue")

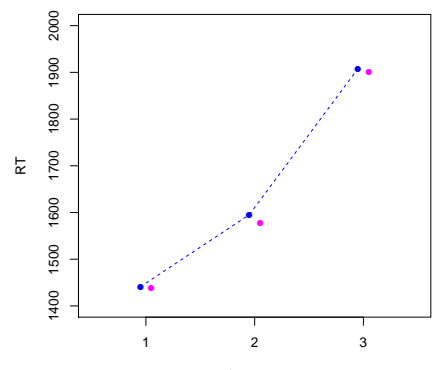

Condition

# Stepwise Plotting: Line Plot with Error Bars

• Add lines for T2:

 $lines(x=(1:3 + e), y=means[means$time == "T2", ]$RT,$ lty=2,col="magenta")

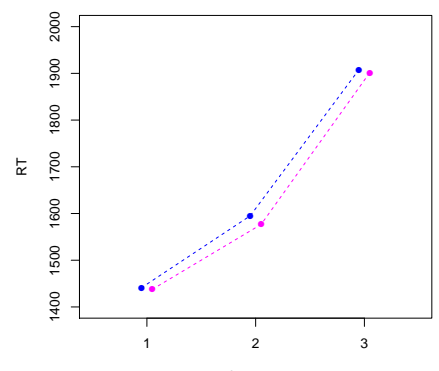

Condition

Compute standard errors (function se is part of the sciplot package) and attach them to the object containing the means:

means\$se  $\leq$  aggregate(RT  $\sim$  condition + time, data=dat, se)\$RT

• Compute  $M + SE$  and  $M - SE$ :

means\$seplus <- means\$RT + means\$se means\$seminus <- means\$RT - means\$se

## Stepwise Plotting: Line Plot with Error Bars

• Draw error bars as arrows:

```
arrows(x0=(1:3-e),x1=(1:3-e).
y0=means[means$time == "T1",]$RT,
y1=means[means$time == "T1",]$seplus,
col="blue",angle=90,length=.1)
```
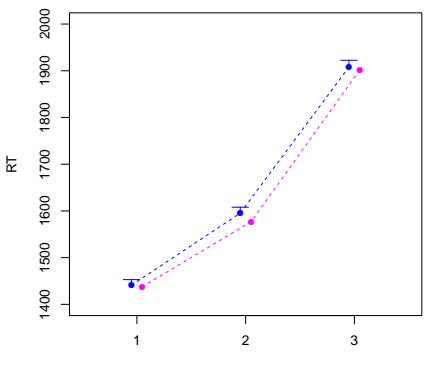

Condition

## Stepwise Plotting: Line Plot with Error Bars

• Draw error bars as arrows:

```
arrows(x0=(1:3-e),x1=(1:3-e).
y0=means[means$time == "T1",]$RT,
y1=means[means$time == "T1",]$seminus,
col="blue",angle=90,length=.1)
```
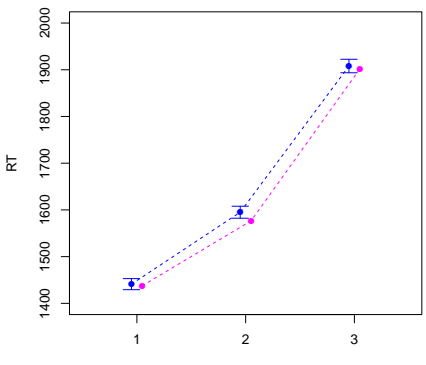

Condition

## Stepwise Plotting: Line Plot with Error Bars

• Draw error bars as arrows:

```
arrows(x0=(1:3+e),x1=(1:3+e),y0=means[means$time == "T2",]$RT,
y1=means[means$time == "T2",]$seplus,
col="magenta",angle=90,length=.1)
```
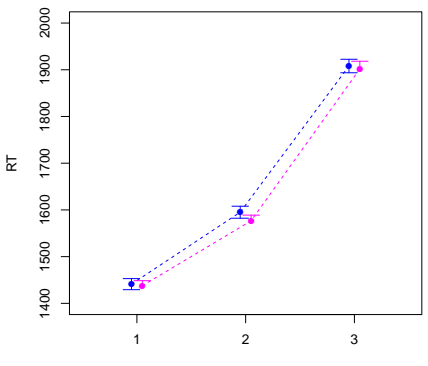

Condition

## Stepwise Plotting: Line Plot with Error Bars

• Draw error bars as arrows:

```
arrows(x0=(1:3+e),x1=(1:3+e),y0=means[means$time == "T2",]$RT,
y1=means[means$time == "T2",]$seminus,
col="magenta",angle=90,length=.1)
```
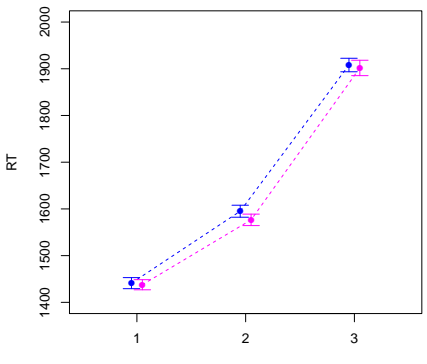

Condition

# Stepwise Plotting: Line Plot with Error Bars

Add a legend:

```
legend("topleft",pch=16,lty=2,
col=c("blue", "magenta"), legend = c("T1", "T2"), title = "Time")
```
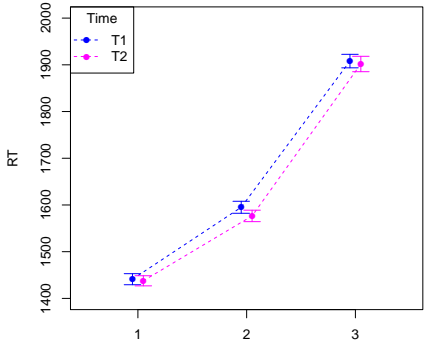

Condition

# Stepwise Plotting: Other graphical elements

polygon() Polygons

segments() Line segments between pairs of points abline() A line with slope and intercept rect() Rectangles (can be used for Bar Plots)

- $\bullet$  Graphical parameters are adjusted globally, using the par() function
- They will affect every subsequent plot
- To reset par() to "factory settings", use the function dev.off() (without argument), which will close the plotting device

# Controlling Graphical Parameters

- There are many, many graphical parameters that can be changed
- See ?par
- We will only deal with the most common ones here

# Controlling Graphical Parameters: Margins

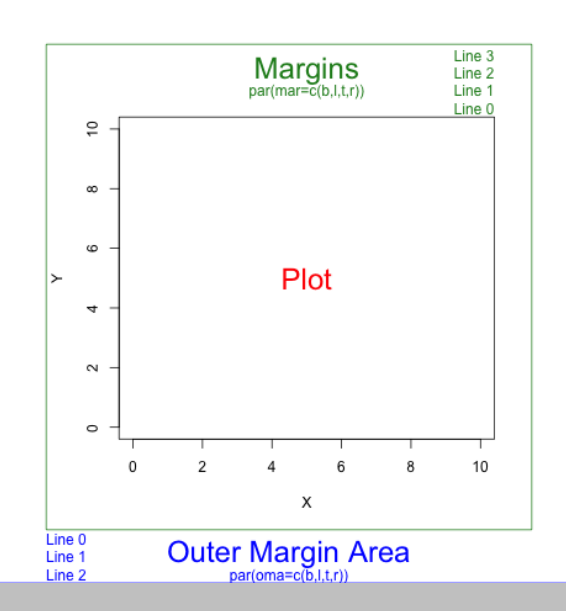

# Controlling Graphical Parameters: Margins

 $o$  par(oma= $c(1,2,3,4)$ ) plot(dat\$RT,dat\$FT)

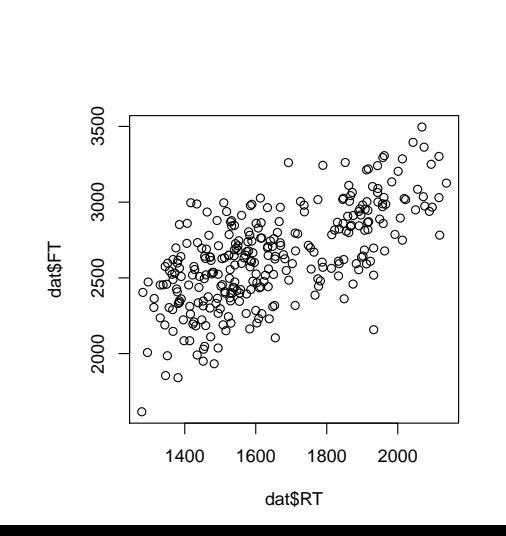

# **Controlling Graphical Parameters: Margins**

o  $par(max=c(1,2,3,4))$ plot(dat\$RT,dat\$FT)

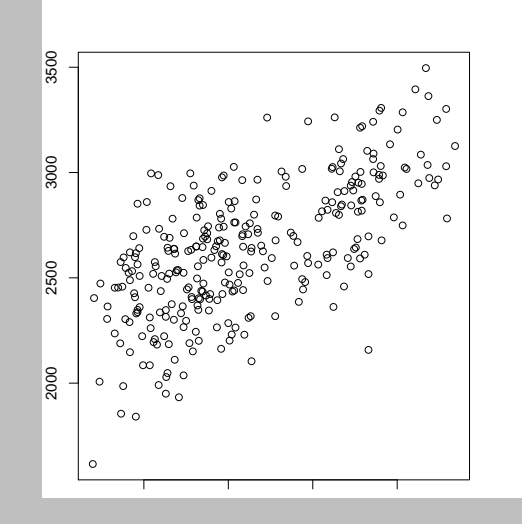

# **Controlling Graphical Parameters: Margins**

o  $par(max=c(0,1,2,3))$ plot(dat\$RT,dat\$FT)

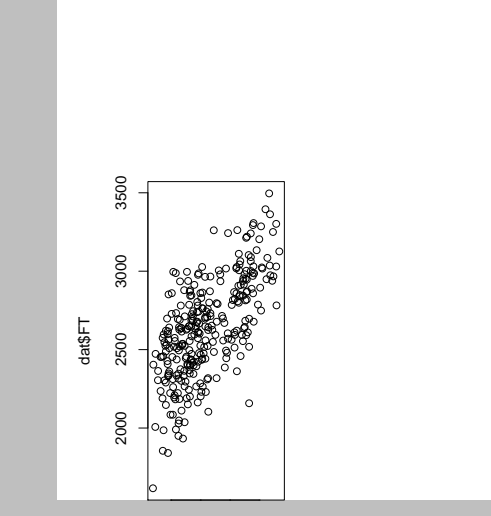

# Controlling Graphical Parameters: Character Size

 $o$  par(cex=.5) plot(dat\$RT,dat\$FT)

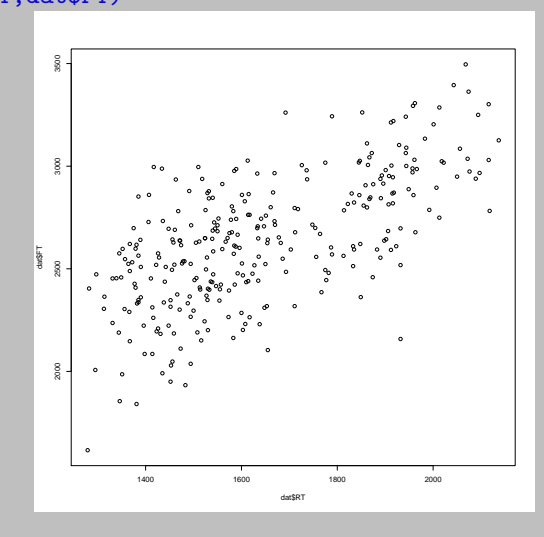

# Controlling Graphical Parameters: Background Color

par(bg="green") plot(dat\$RT,dat\$FT)

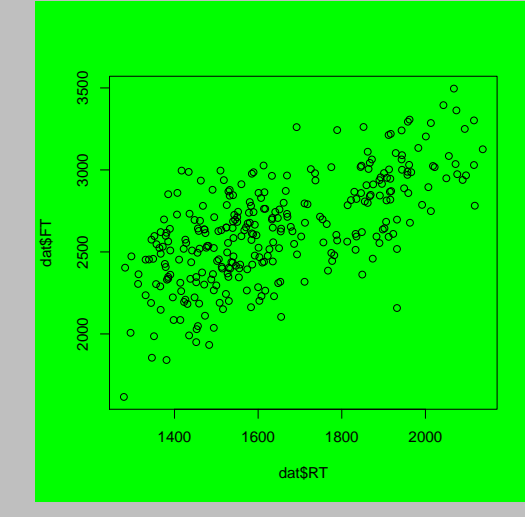
**Controlling Graphical Parameters** 

# Controlling Graphical Parameters: Multiple Graphs

 $\bullet$  par(mfrow=c(2,3))

for(i in 1:6)plot(dat\$RT,dat\$FT)

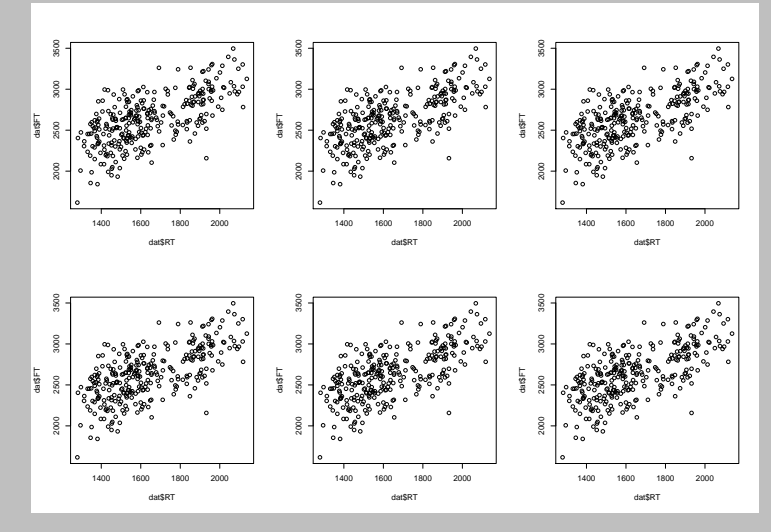

# Multiple Graphs: More fine-tuning

#### • Define the Frame:

```
zones=matrix(c(2,0,1,3), ncol=2, byrow=TRUE)layout(zones, widths=c(.75,.25), heights=c(.25,.75))
par(oma=c(1,1,1,1))par(max=c(1,1,1,1))
```
#### • Inspect zones

zones

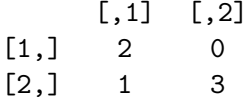

# Multiple Graphs: More fine-tuning

• Prepare two histograms:

```
xhist <- hist(dat$RT,plot=FALSE)
yhist <- hist(dat$FT,plot=FALSE)
top <- max(c(xhist$counts, yhist$counts))
```
# Multiple Graphs: More fine-tuning

• Plot all three graphs:

plot(dat\$RT,dat\$FT) barplot(xhist\$counts, axes=FALSE, ylim=c(0, top), space=0) barplot(yhist\$counts, axes=FALSE, xlim=c(0, top), space=0, horiz=TRUE)

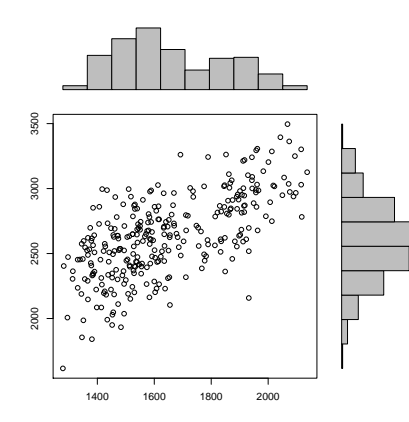

<span id="page-256-0"></span>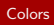

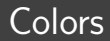

- As we have seen throughout the course, there are a lot of standard colors that can be accessed by name
- **•** For an overview, see

<http://www.stat.columbia.edu/~tzheng/files/Rcolor.pdf>

Additional colors can be customized using the rgb() function

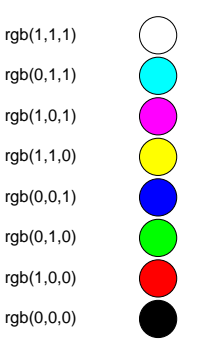

use rgb(...,maxValue=255) for the standard 255 scale

Use the alpha option to adjust parameters

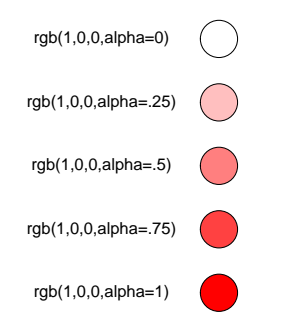

Use a pre-defined color palette: cols <- rainbow(100)

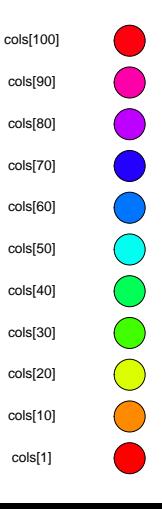

Use a pre-defined color palette: cols <- terrain.colors(100)

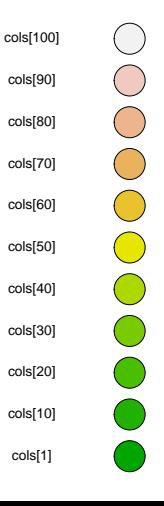

Use a pre-defined color palette: cols <- topo.colors(100)

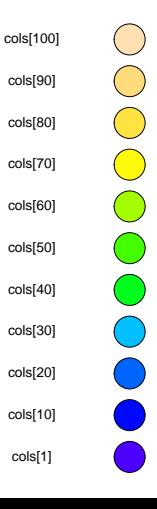

Use a pre-defined color palette: cols <- heat.colors(100)

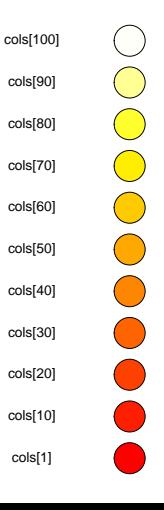

Use a pre-defined color palette: cols <- cm.colors(100)

> cols[100] cols[90] cols[80]  $\bigcap$ cols[70]  $\rightarrow$ cols[60]  $\hspace{1.5cm} \rightarrow$  $\big)$ cols[50] cols[40]  $\bigcirc$ cols[30] - 1 cols[20]  $\rightarrow$ ⌒ cols[10] cols[1]

Create your own color palette:

cols <- colorRampPalette(c("red","white","green"))(100)

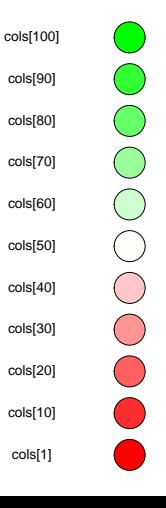

For more information (also on the RColorBrewer package), see [https://www.stat.ubc.ca/~jenny/STAT545A/block14\\_colors.html](https://www.stat.ubc.ca/~jenny/STAT545A/block14_colors.html)

[Colors](#page-256-0)

• In RStudio, plots can be exported by clicking on "Export"

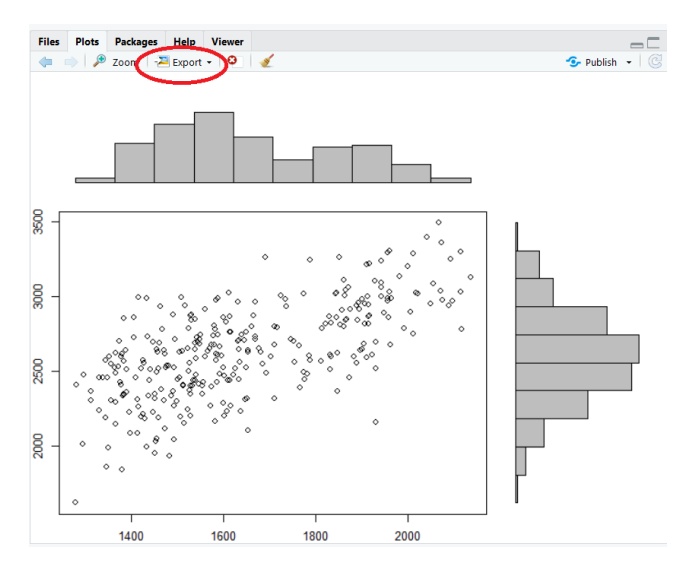

• Plots can also be exported using R commands:

```
pdf("C:/User/Documents/myplot.pdf")
plot(dat$RT,dat$FT)
dev.off()
```
**Exerything between opening the device with pdf() and closing it with** dev.off() is exported

• Adjusting the size of the plot:

```
pdf("C:/User/Documents/myplot.pdf",width=5,height=5)
plot(dat$RT,dat$FT)
dev.off()
```
The size of characters and symbols will depend on the figure size (smaller symbols with larger sizes)

- There are many other options that can be specified while exporting: font style, point size, background and foreground color, ...
- And also other file formats:

Raster images

- png("myplot.png")
- $ipeg("myplot.jpg")$
- bmp("myplot.bmp")

Vector Graphics

- pdf("myplot.pdf")
- postscript("myplot.ps")
- win.metafile("myplot.wmf")

#### Exporting rgl graphs

- Rotatable 3D-Plots created with the rg1 package are exported as follows:
	- Create the rgl graph data(volcano) persp3d(x=1:nrow(volcano),y=1:ncol(volcano),z=volcano)
	- Turn them to the position you want to export (can also be done using commands, see ?view3d)
	- Call rgl.snapshot(filename="snapshot.png") or rgl.postscript(filename="rgl2.pdf",fmt="pdf") (also supports ps, eps, tex, svg, pgf)

#### Exporting rgl graphs

- You can also export animations as .gifs, using commands such as movie3d(spin3d(),movie="mygif-",duration=12,dir=getwd())
- This requires the package magick to be installed
- To also export all the individual .png files used to create the .gif, use movie3d(spin3d(),movie="mygif-",duration=12, dir=getwd(),clean=F)